**Montage- und Bedienungsanleitung Installation and operating instructions Instructions de montage et d'utilisation** 

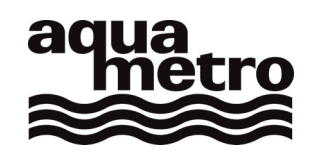

# **CALEC ® energy master**

**Output-Modul 2x Relais 24V/Analog Output module 2x Relays 24V/Analogue Module sortie 2x Relais 24V/Analogue** 

**Firmware Version 1.00 Firmware version 1.00 Micrologiciel version 1.00** 

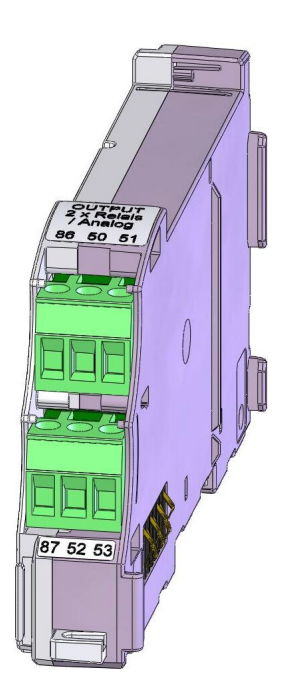

**VD 3-136 def, Output 24V, 07.2009** 

# **1 Inhaltsverzeichnis**

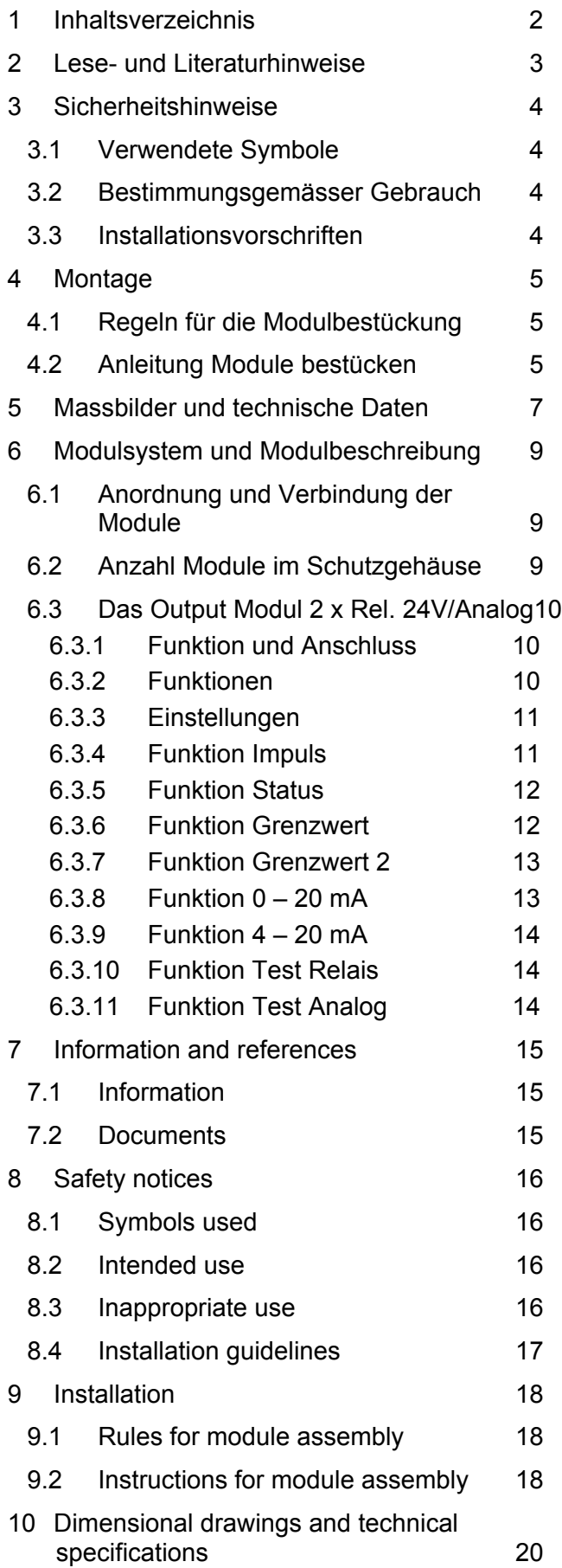

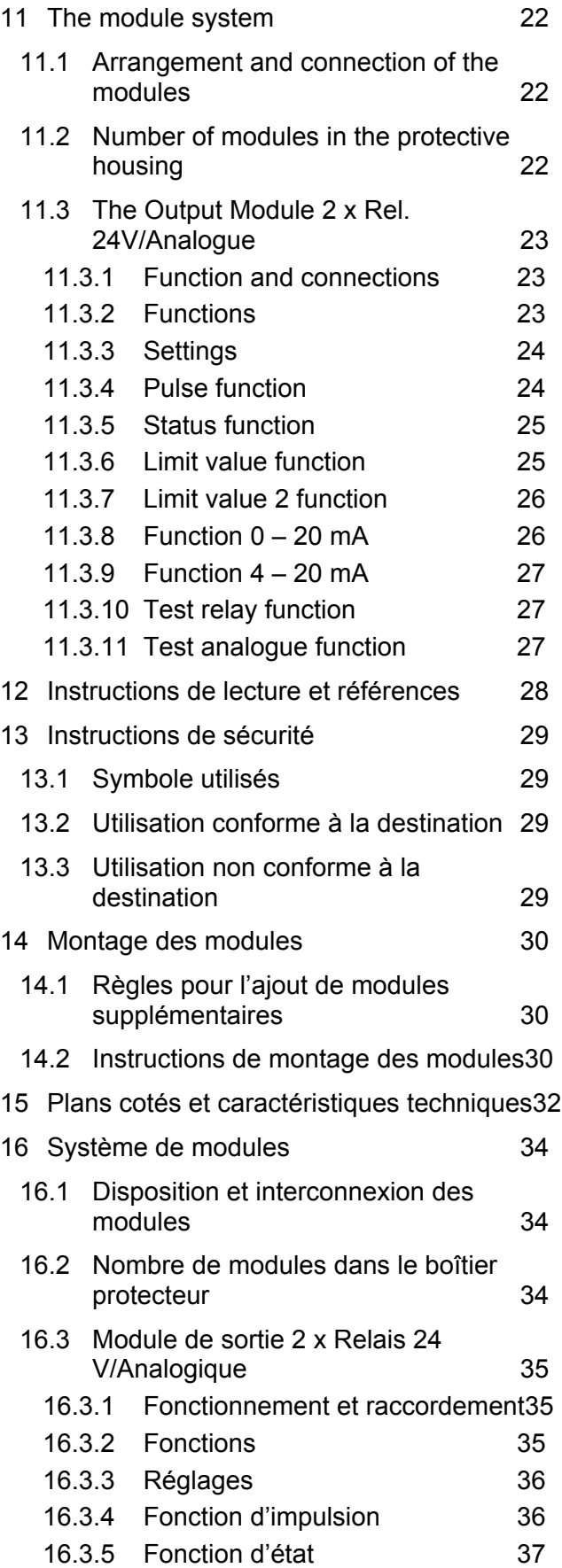

- 16.3.6 Fonction de valeur limite1 38
- 16.3.7 Fonction de valeur limite 2 38
- 16.3.8 Fonction 0 20 mA 39
- 16.3.9 Fonction 4 20 mA 39
- 16.3.10 Fonction de test de relais 40
- 16.3.11 Fonction de test analogique 40

# **2 Lese- und Literaturhinweise**

Diese Montage und Bedienungsanleitung beschreibt nur das universelle Output-Modul für 2 digitale oder analoge Ausgangssignale.

Weitere Module sowie der Energierechner CALEC® energy master werden in separaten Teil-Dokumenten beschrieben.

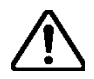

### **Beachten Sie in jedem Fall die Sicherheits-Hinweise.**

Die aktuellen Dokumente und AMBUS Win II stehen auf **www.aquametro.com/downloads** als downloads zur Verfügung.

# **3 Sicherheitshinweise**

## **3.1 Verwendete Symbole**

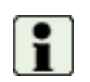

### Wichtige Information

Nichtbeachtung kann zu Fehlfunktionen führen.

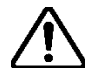

### **Allgemeine Warnung**

Nichtbeachtung kann zu Schäden oder Fehlfunktionen führen.

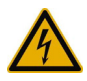

### **Warnung vor gefährlicher elektrischer Spannung**

Nichtbeachtung kann zu körperlichen Schäden führen!

## **3.2 Bestimmungsgemässer Gebrauch**

Das Gerät wird als Energierechner für Wärme-, Kälte- oder Klimaanwendungen in der Fernwärme bzw. Fernkälte, der Gebäudetechnik und der industriellen Energiemessung eingesetzt.

Dabei ist es Teil eines kombinierten Wärme-/ Kälte oder Klimazählers, bestehend aus Rechenwerk, Temperaturfühlerpaar und Durchflusssensor oder als Messumformer für einen Durchflusssensor.

Die Umgebungsbedingungen gemäss den technischen Daten, sowie die Montage- und Betriebsvorschriften sind einzuhalten.

## **3.3 Installationsvorschriften**

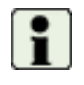

Die Installation ist durch autorisiertes Fachpersonal unter Einhaltung der gültigen Vorschriften vorzunehmen. (EN1434 Teil 6 Vorschriften und Empfehlungen für den Einbau und Betrieb) bzw. den Empfehlungen der Fachverbände (z.B. AGFW-Reihe Merkblätter der Fernwärmeversorgung).

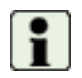

Das Fachpersonal muss diese Anleitung gelesen und verstanden haben. Die Vorgaben der Anleitung und die gültigen Elektro-Installationsvorschriften sind unbedingt zu beachten.

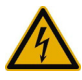

Arbeiten an Stromkreisen mit gefährlichen Spannungen (> 24 VAC oder >42 VDC) dürfen nur von autorisierten Fachleuten unter Befolgung der örtlichen Vorschriften ausgeführt werden!

# **4 Montage**

## **4.1 Regeln für die Modulbestückung**

Bei der Nachrüstung von Modulen sind folgende Regeln zu beachten: Zusätzliche Module werden immer rechts neben dem Spannungsversorgungsmodul bestückt (Supply-Modul-100-240VAC bzw. Connect-Modul-24VDC).

Anschliessend sind die erforderlichen Einstellungen für Ein-/Ausgänge und allenfalls der Anwendung vorzunehmen. Nach dem Einbau eines zusätzlichen Moduls sollte der Klemmen- / Anschlussplan von Hand ergänzt werden.

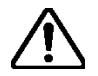

Werden die oben genannten Regeln nicht beachtet, kann eine Fehlermeldung erscheinen(z.B. "Fehler Zuordnung"), die Displaybeleuchtung blinkt rot.

**Bei einem Zuordnungsfehler funktioniert das Gerät nicht mehr, d.h. die Zähler laufen nicht weiter und eine korrekte Abrechnung ist nicht mehr möglich!** 

### **4.2 Anleitung Module bestücken**

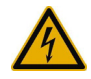

**Geräte mit Netzanschluss: Warnung vor gefährlicher elektrischer Spannung!** 

Nichtbeachtung kann zu körperlichen Schäden führen!

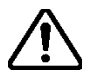

#### **Achtung ! Gerät spannungsfrei machen!**

Wenn bestehende Module unter Spannung ausgesteckt werden, müssen die Signalverknüpfungen für diese Module anschliessend neu programmiert werden!

**Beispiel**: Ergänzung eines M-Bus-Moduls an einem Gerät ohne Schutzgehäuse.

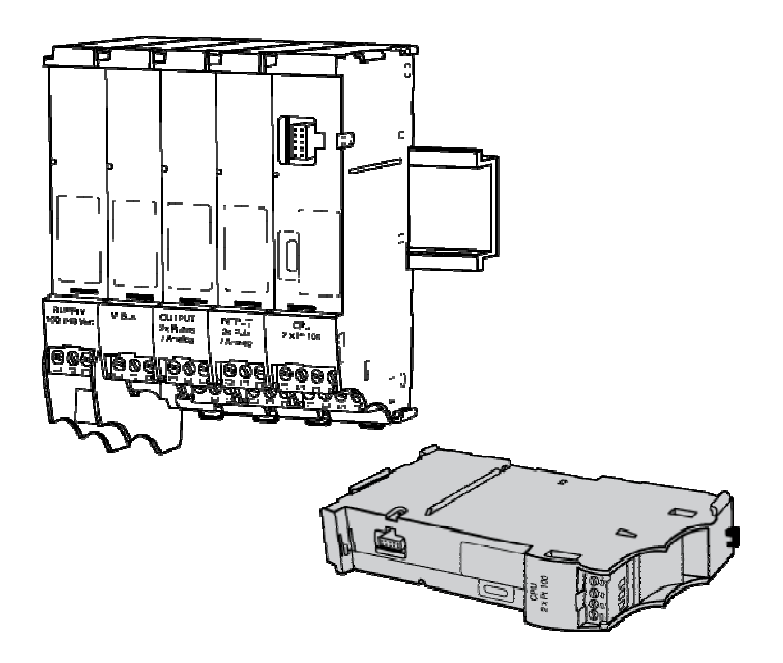

- 1. Gerät spannungsfrei machen.
- 2. Die steckbaren Schraubklemmen bei den betroffenen Modulen abziehen.

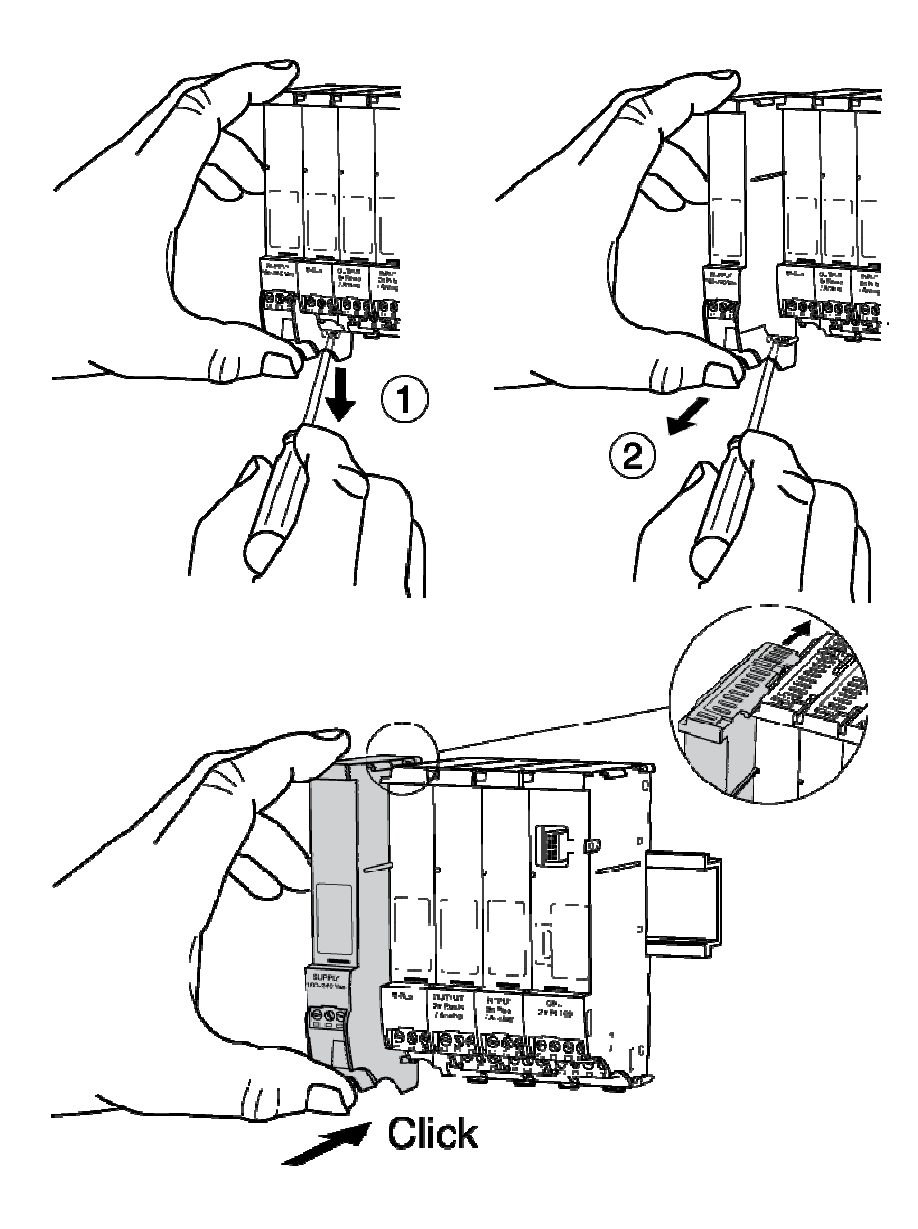

- 1. Linkes Abschlussmodul (Supply- oder Connect-Modul) )wie abgebildet entfernen. Dazu den Schnapper mit einem Schraubendreher lösen, um das Modul auf der Tragschiene zu entriegeln.
- 2. Das Modul gerade herausziehen.

Das zusätzlich M-Bus-Modul einschieben (nicht in der Grafik dargestellt)

Das Abschlussmodul links wie dargestellt parallel in die Führungsrillen einschieben und auf der Tragschiene einrasten.

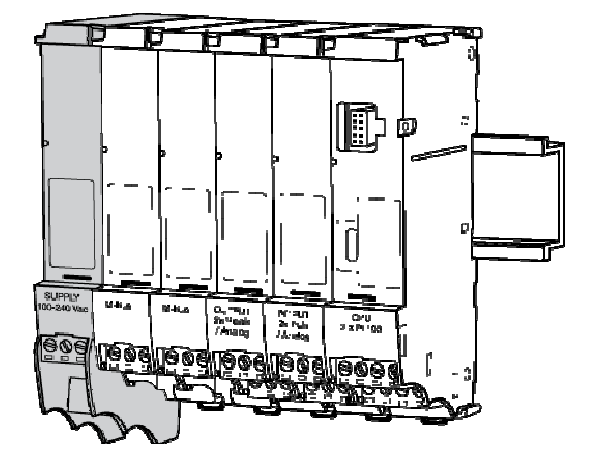

- 1. Signalleitungen an die ergänzten Module anschliessen.
- 2. Klemme mit Versorgungsspannung wieder anstecken.
- 3. Die zum Betrieb des ergänzten Moduls erforderlichen Parameter einstellen (siehe Beschreibung des Modultyps).

Im Gerätedeckel ist ein Klemmenschema angebracht, das dem Auslieferzustand entspricht. Durch den Einbau des zusätzlichen Moduls, entspricht das Klemmenschema nicht mehr dem Gerätezustand.

# **5 Massbilder und technische Daten**

Massbilder: Module mit Kleinspannung

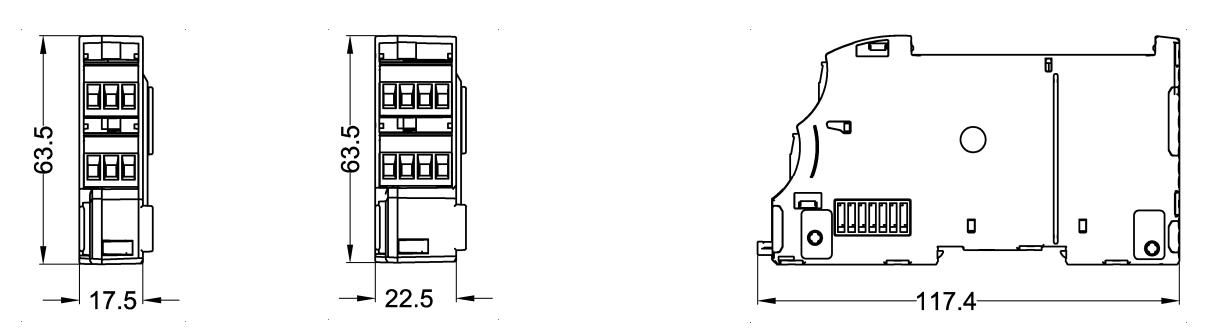

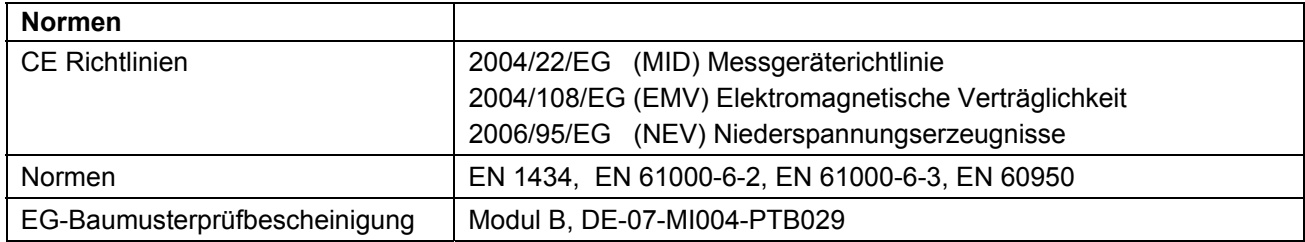

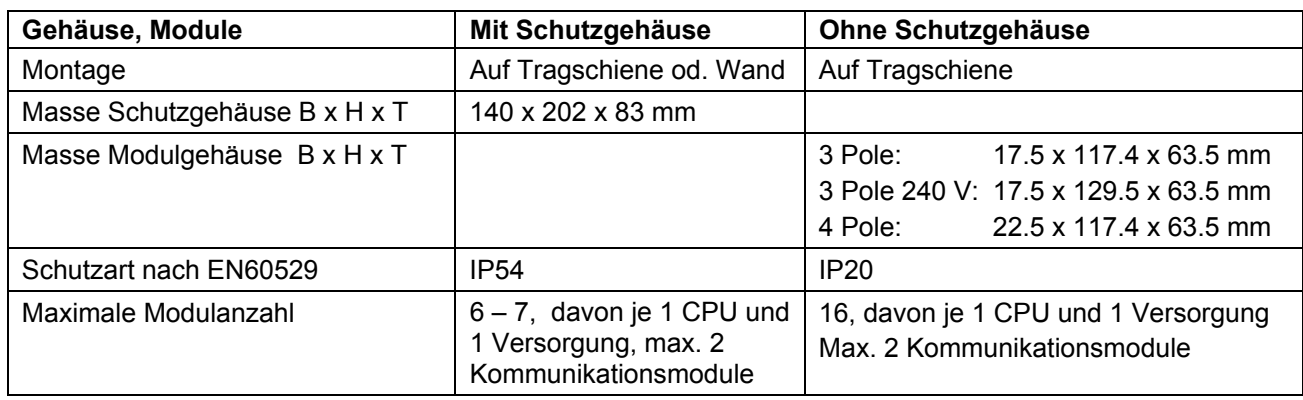

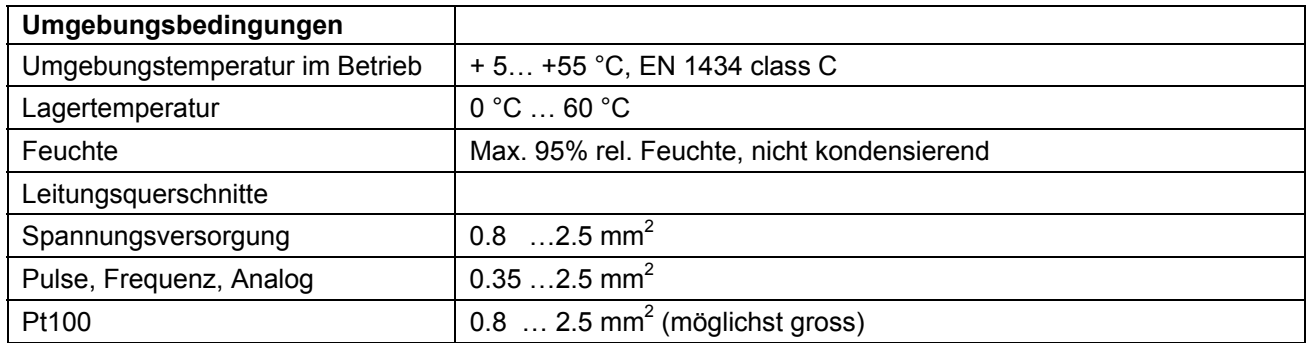

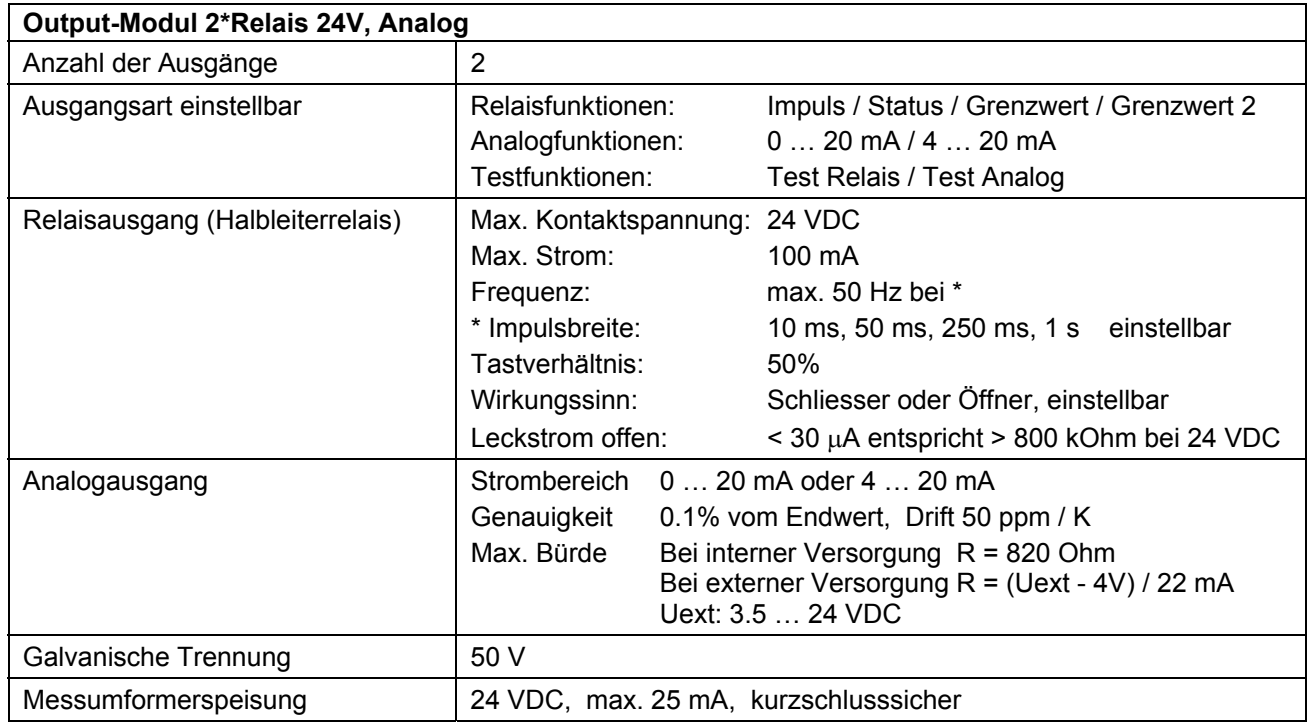

# **6 Modulsystem und Modulbeschreibung**

## **6.1 Anordnung und Verbindung der Module**

Das Gerät kann dank des modularen Aufbaus flexibel an unterschiedliche Bedürfnisse angepasst werden. Die Geräte werden im Werk mit den bestellten Modulen bestückt. Weitere Module können im Feld nachgerüstet werden.

Folgende Grafik zeigt das Prinzip der elektrischen Verbindung und die Anordnung der Module:

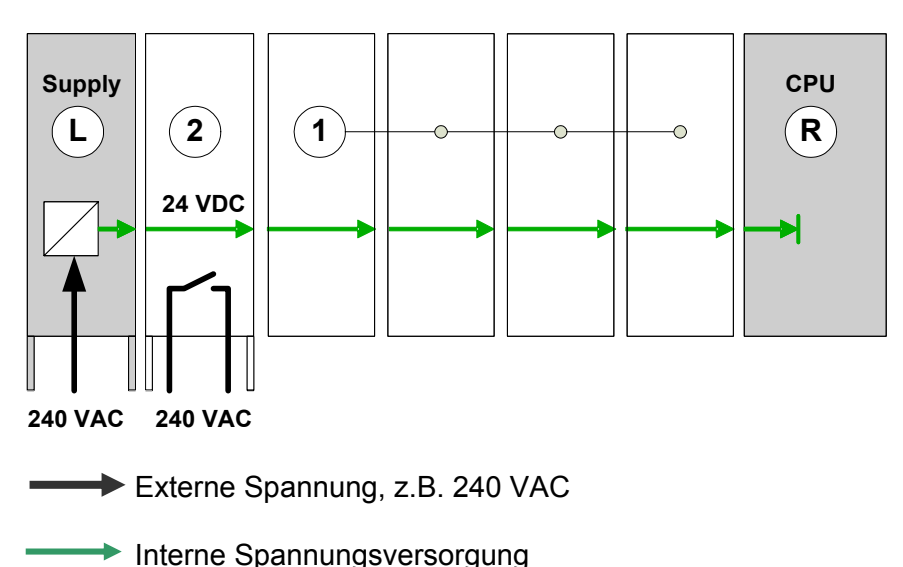

- L: Linkes Abschlussmodul Energieversorgung, elektrische Kontakte rechts
- R: Rechtes Abschlussmodul, CPU, elektrische Kontakte links
- 1: Eingangs-, Ausgangs-, oder Kommunikationsmodule, elektrische Kontakte beidseitig
- 2: Relaismodul 240 VAC, elektrische Kontakte beidseitig

Die Module sind über seitliche Kontakte elektrisch verbunden. Den linken Abschluss bildet das Modul zur Energieversorgung (Supply- bzw. Connect-Modul), das nur auf der rechten Seite Kontakte aufweist. Den rechten Abschluss bildet das CPU-Modul, das nur auf der linken Seite Kontakte aufweist. Das Displaymodul kann auf der Vorderseite aufgesteckt werden. für Energieversorgung und Signalaustausch.

## **6.2 Anzahl Module im Schutzgehäuse**

Die Anzahl der Module im Schutzgehäuse ist beschränkt auf:

### **Max. 7 Module**

### **Max. 6 Module, wenn mindestens ein Input-Modul 2xPt100 eingesetzt wird.**

Im Schutzgehäuse finden maximal 22 Anschlussklemmen nebeneinander Platz. Das Displaymodul wird nicht mitgezählt.

## **6.3 Das Output Modul 2 x Rel. 24V/Analog**

#### **6.3.1 Funktion und Anschluss**

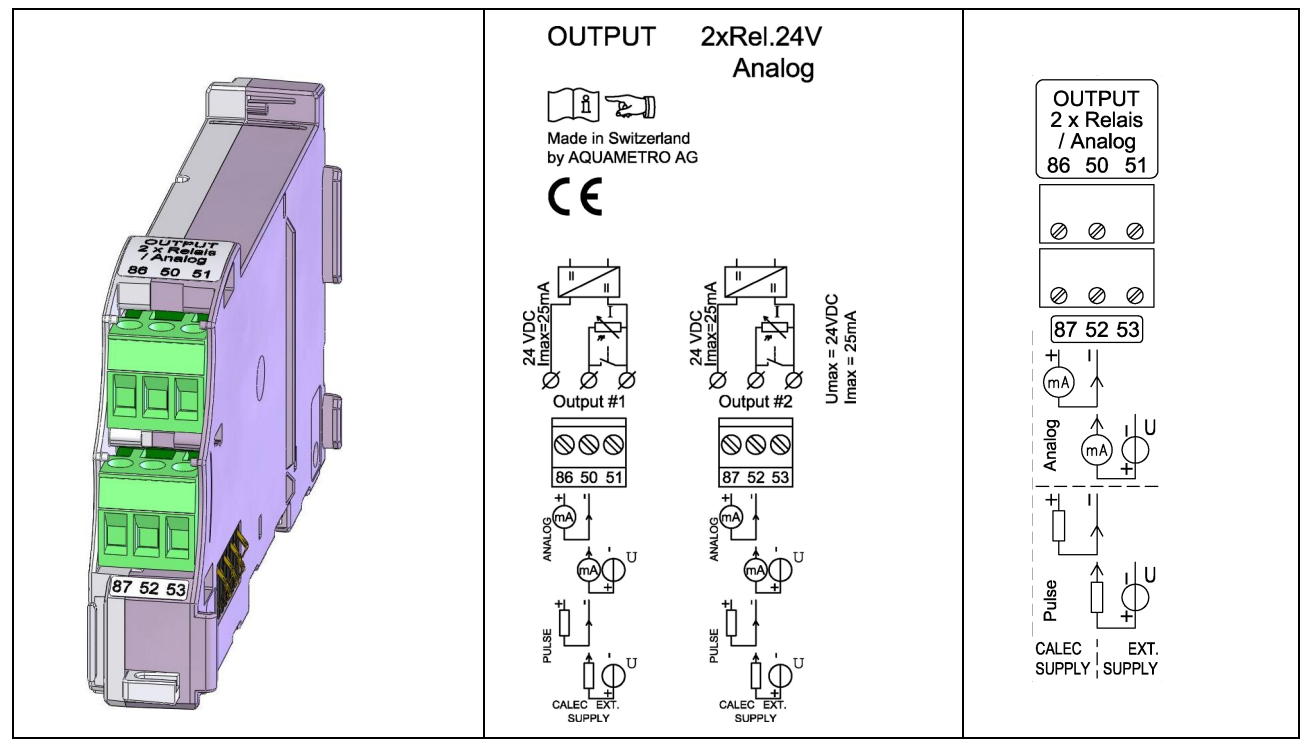

Das Modul verfügt über 2 universelle Ausgänge, die als Relais- bzw. Stromausgang betrieben werden können. Die Verdrahtung der Signalleitungen auf die Steckklemmen ist abhängig davon, ob die internen oder externen Stromquellen verwendet werden:

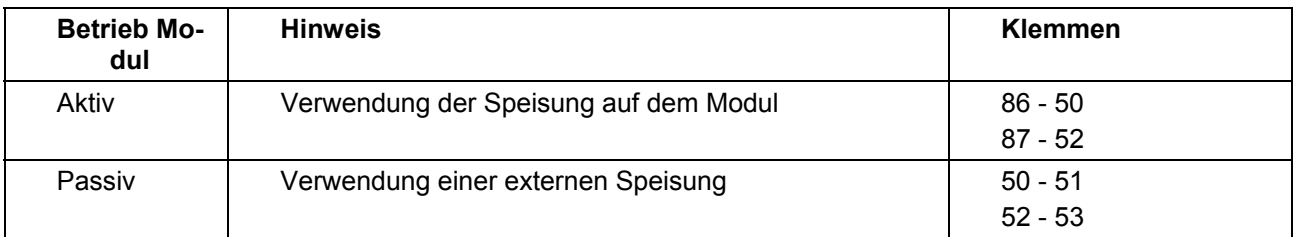

Die integrierte Ausgangsspeisung ist kurzschlussfest und kann pro Ausgang mit 25mA belastet werden. Eine Überlastung der Speisung wird vom Modul erkannt. Jeder Ausgang inkl. Ausgangsspeisung ist galvanisch getrennt.

### **6.3.2 Funktionen**

Für jeden Universal-Ausgang kann eine der folgenden Funktionen gewählt werden:

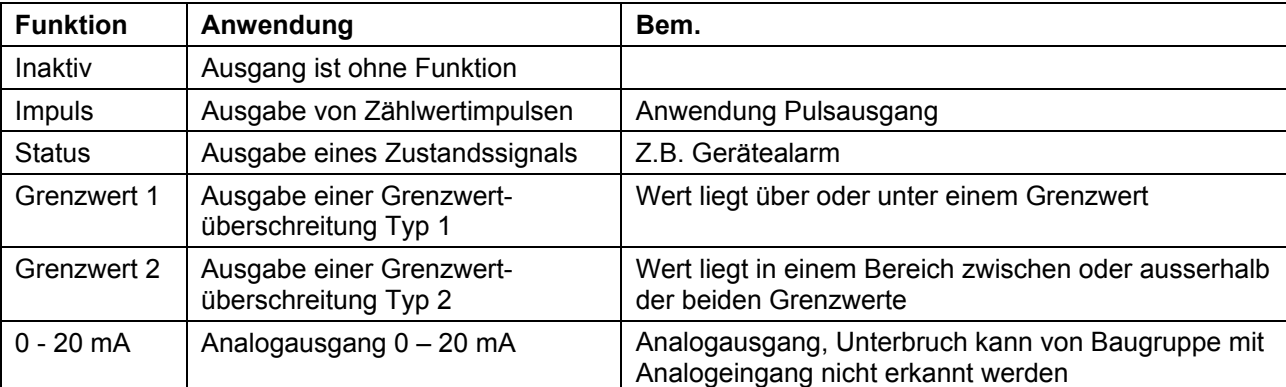

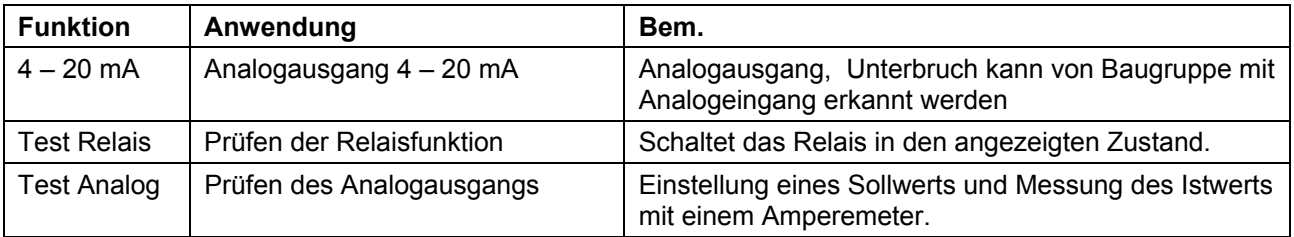

### **6.3.3 Einstellungen**

Für die Ausgänge A1 … A12 kann im Untermenü *Betriebseinstellung/Ausgang* eine der oben genannten Funktionen eingestellt werden. Ausgänge, für die kein Ausgang vorhanden ist, weil kein Output-Modul bestückt ist, sind als sog. virtuelle Ausgänge für interne Steueraufgaben verfügbar, z.B. zur Steuerung von Tarifregistern.

Die Tabelle zeigt Einstellungen / Informationen im Untermenü *Betriebseinstellung / Ausgang.* Dargestellt sind je ein Fall mit bestücktem Output-Modul und mit virtuellem Ausgang (d.h. nicht bestücktem Ouput-Modul):

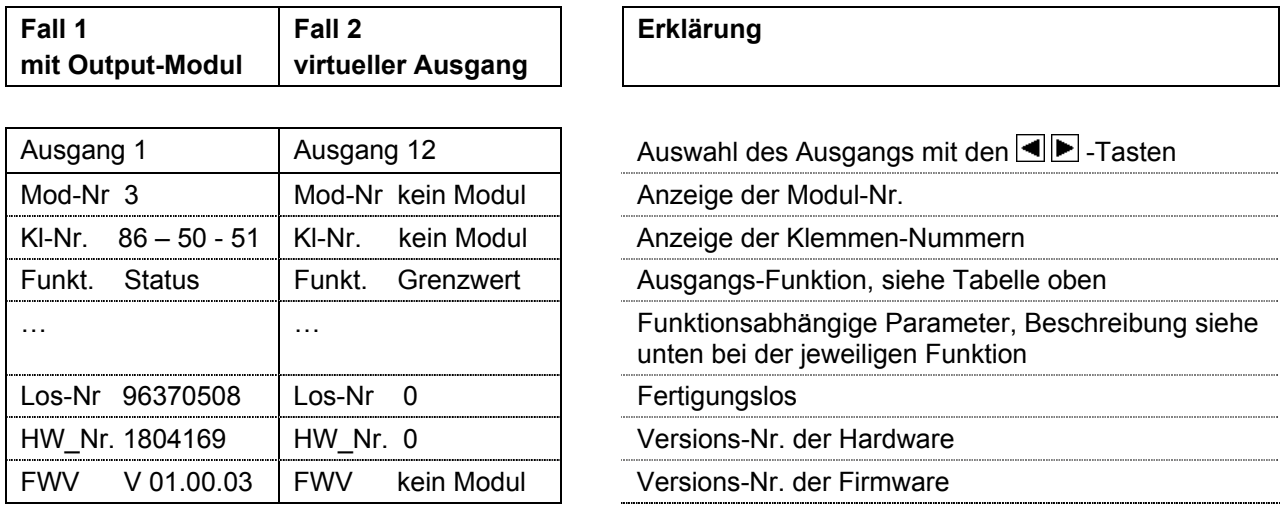

Der Fall 2 kommt dann zur Anwendung, wenn der virtuelle Ausgang für interne Steuerfunktionen verwendet wird, z.B. zur Ansteuerung eines Tarifzählers.

### **6.3.4 Funktion Impuls**

Mit der Funktion Impuls können die Zählerinkremente als Pulsfolge ausgegeben werden. Folgender Werte erscheinen im Menü:

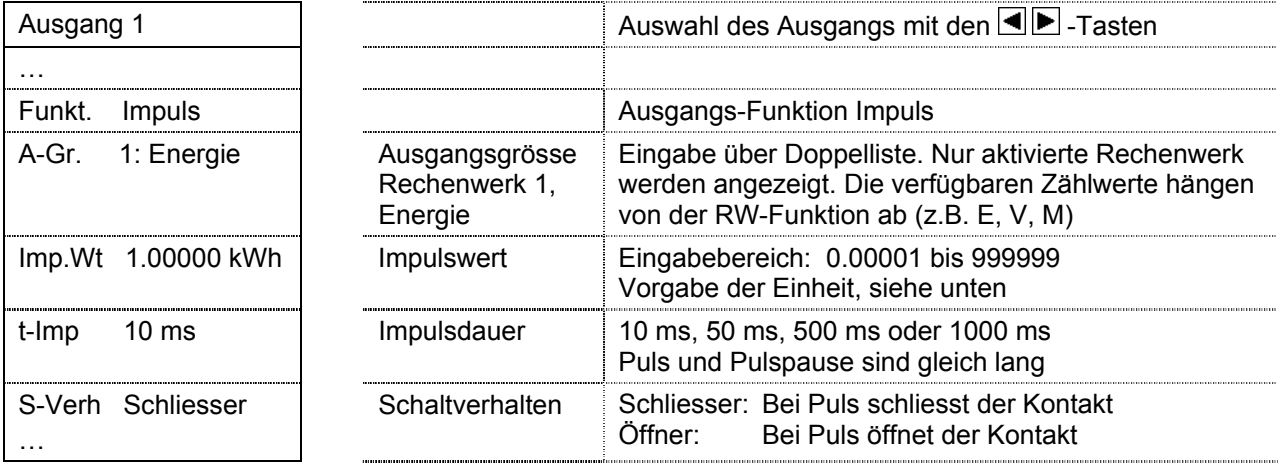

#### **Einheit der Ausgangsgrösse**

Die Einheit der Ausgangsgrösse hängt gem. folgender Tabelle von der eingestellten Einheit des entsprechenden Zählers im Untermenü *Grundeinstellung / Einheiten* ab:

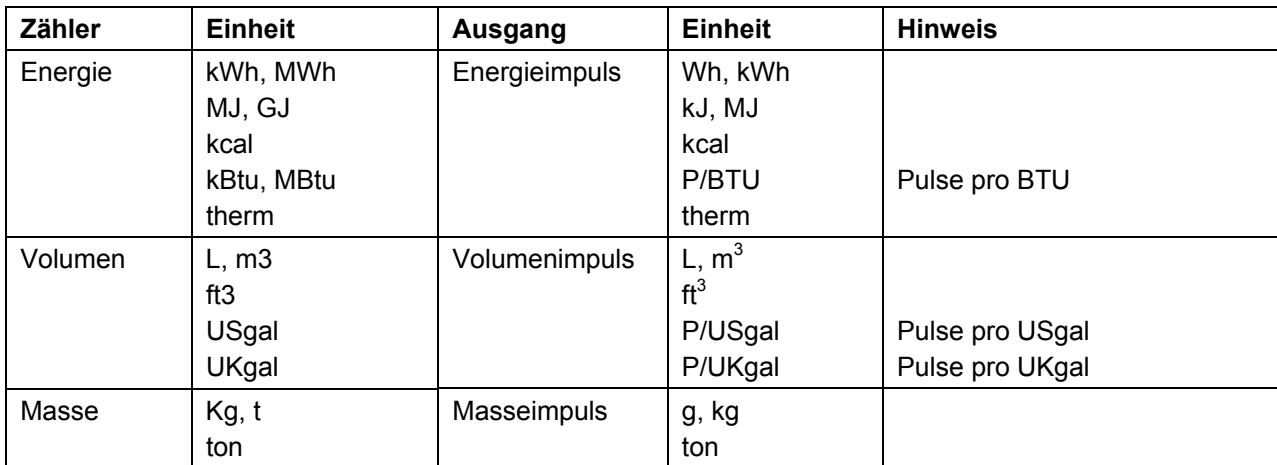

### **6.3.5 Funktion Status**

Die Funktion Status gibt einen Status, z.B. einen Alarm aus. Folgende Werte werden angezeigt:

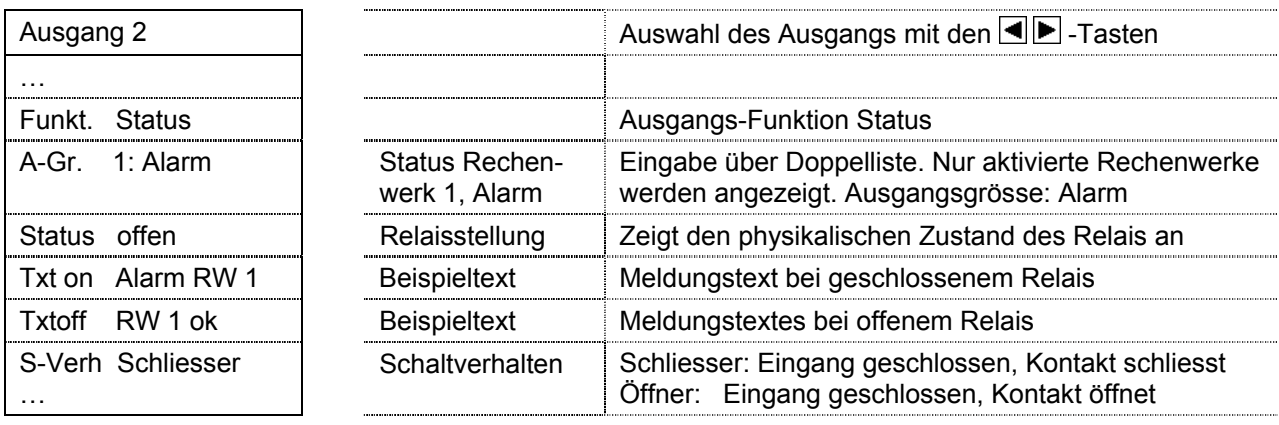

#### **6.3.6 Funktion Grenzwert**

Mit der Funktion Grenzwert kann ein Momentanwert überwacht und bei Über- bzw. Unterschreiten einer Schwelle ein Signal ausgegeben werden. Folgende Werte einzustellen:

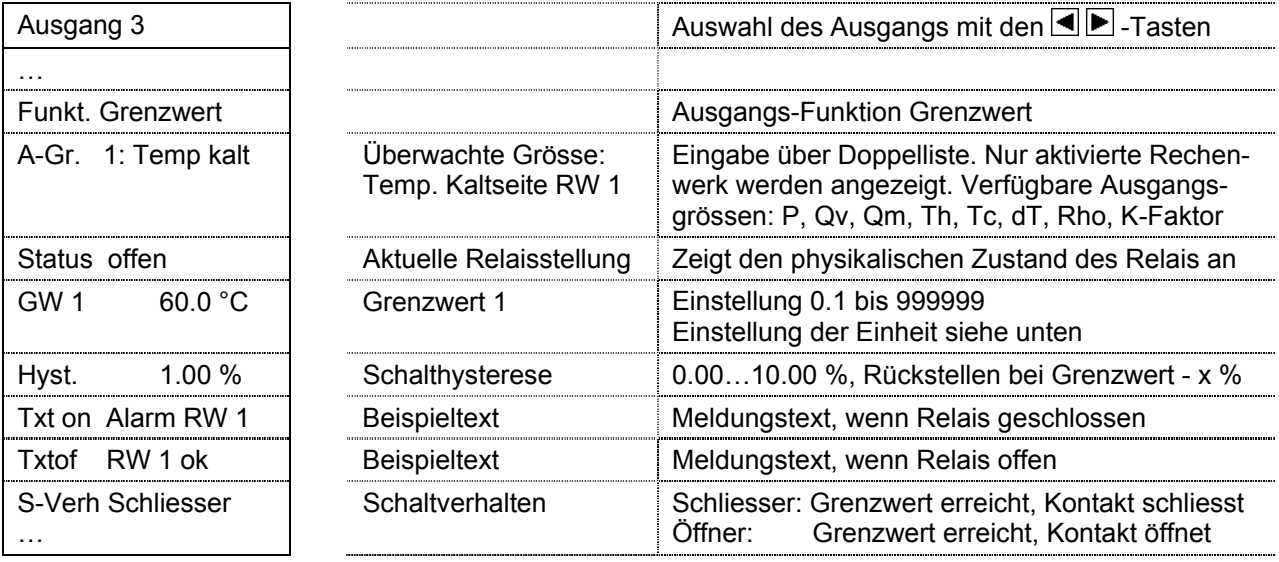

Die Einheiten der Ausgangsgrössen entsprechen den Einheiten der Momentanwerte im Untermenü *Grundeinstellung / Einheiten*. Diese können im Program-Mode eingestellt werden.

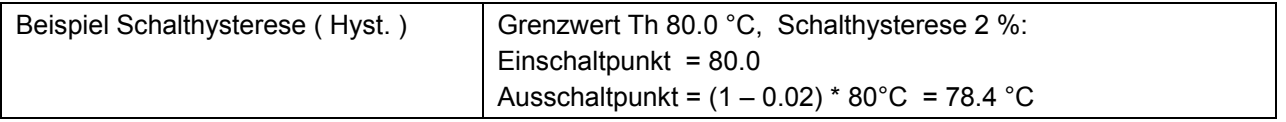

#### **6.3.7 Funktion Grenzwert 2**

Mit der Funktion Grenzwert 2 kann überwacht werden, ob ein Momentanwert zwischen 2 Grenzwerten liegt. Wenn der Momentanwert den Bereich zwischen den Grenzwerten verlässt oder in diesen eintritt, kann ein Signal ausgegeben werden. Die einstellbaren Werte entsprechen weitgehend denjenigen der Funktion Grenzwert. Hinzu kommt eine Eingabe für den Grenzwert 2:

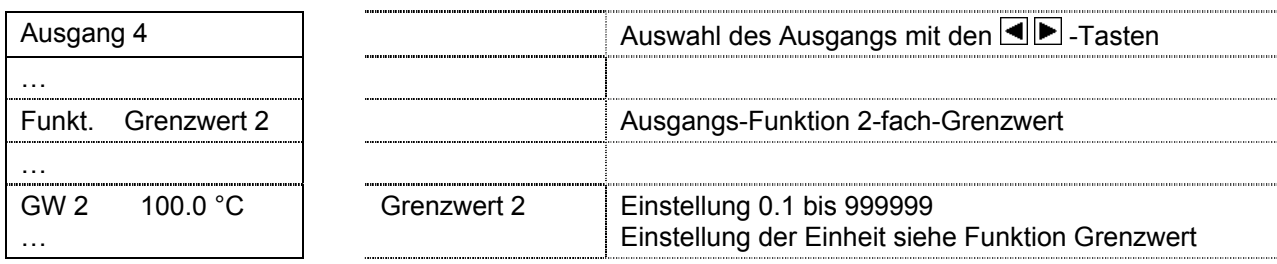

#### **6.3.8 Funktion 0 – 20 mA**

Mit der Funktion 0 – 20 mA wird ein Analogsignal ausgegeben. Mit dieser Funktion kann der Signalempfänger einen Leitungsunterbruch nicht erkennen.

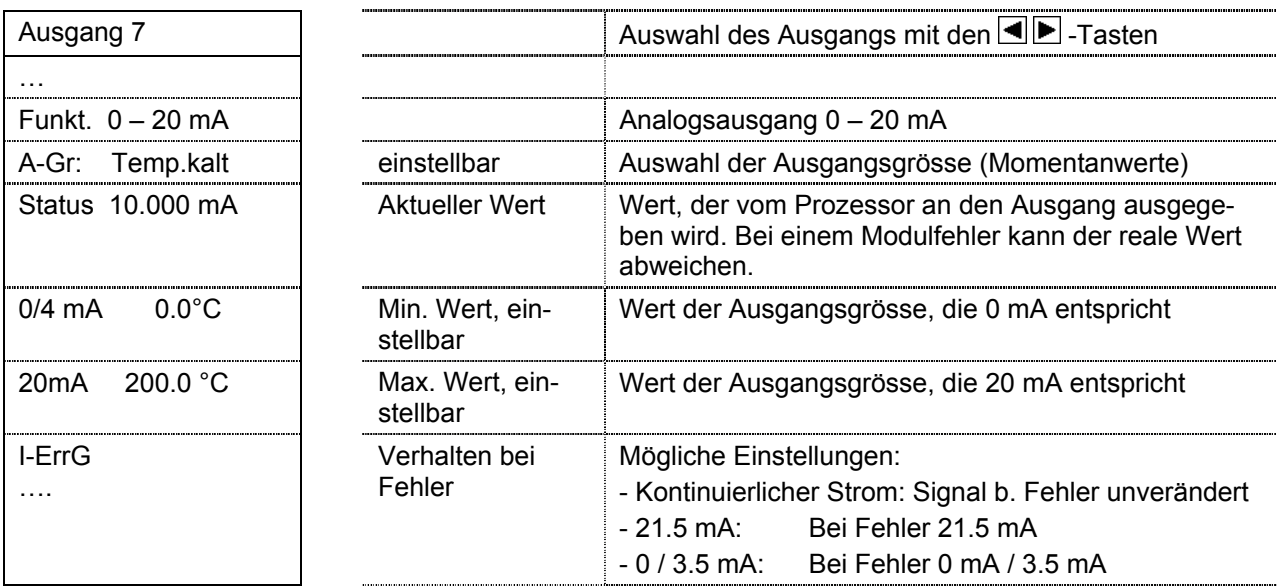

### **6.3.9 Funktion 4 – 20 mA**

Mit der Funktion 4 – 20 mA wird ein Analogsignal ausgegeben. Bei dieser Funktion kann der Signalempfänger einen Leitungsunterbruch erkennen.

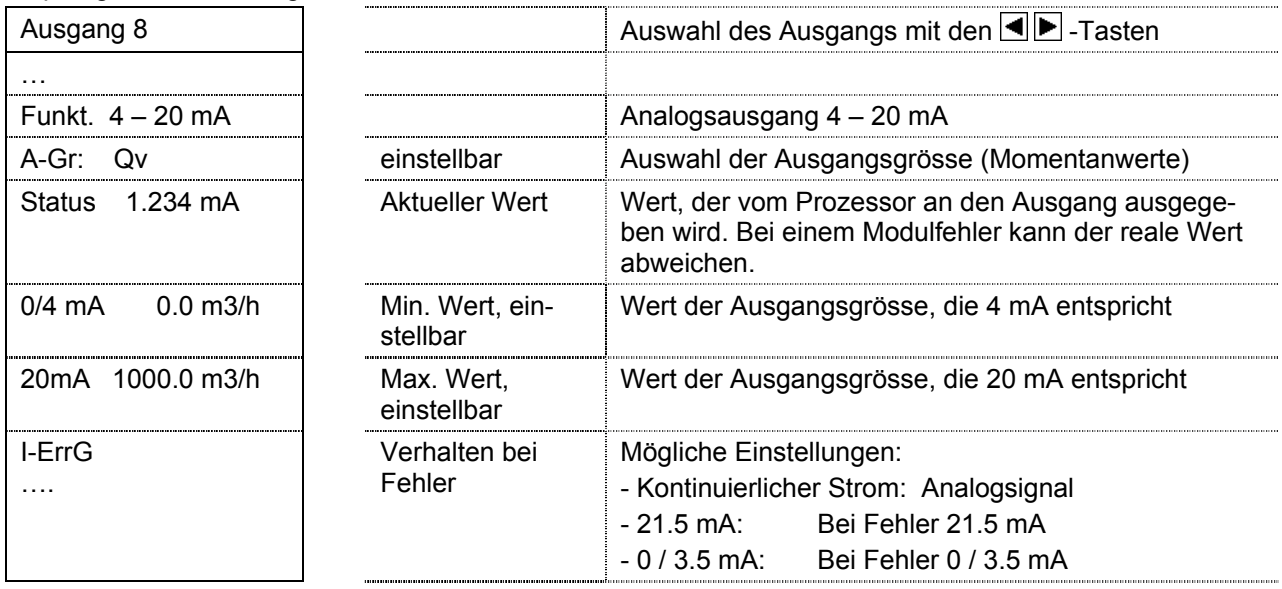

### **6.3.10 Funktion Test Relais**

Mit der Funktion Test Relais kann die Relaisstellung eingegeben und das korrekte Funktionieren des Relais überprüft werden. Im Display erscheinen folgende Werte:

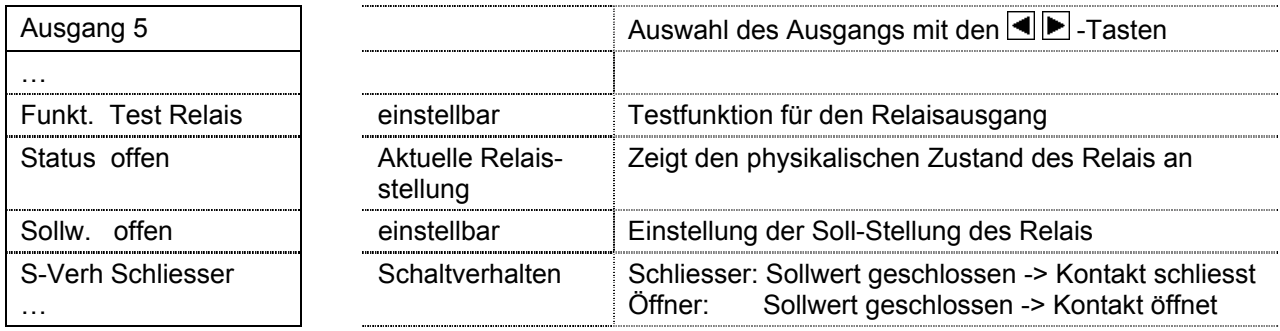

#### **6.3.11 Funktion Test Analog**

Mit der Funktion Test Analog kann ein Sollwert für den Analogausgang eingestellt, und der Istwert gemessen werden.

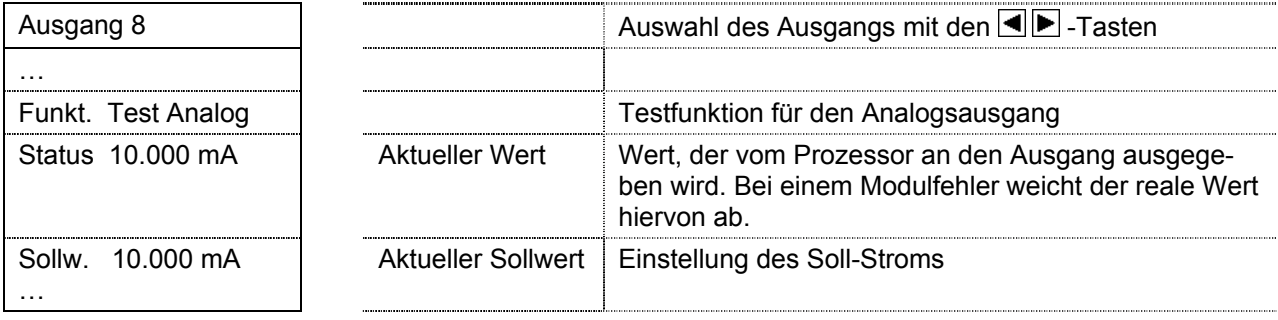

# **7 Information and references**

## **7.1 Information**

These installation and operating instructions only describe the universal output module for two digital or analogue output signals.

Other modules, including the energy totaliser CALEC® energy master, are described in separate documents.

These installation and operating instructions describe the installation and commissioning of a standard device. The chapters describe the topics and tasks in the sequence in which they are needed during commissioning.

- Safety instructions
- Information about the device
- **Installation**
- Electrical connections
- **Operation**
- Fault clearance
- Technical data

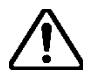

#### **Always comply with the safety instructions.**

### **7.2 Documents**

The installation and operating instructions VD 3-135 vary in scope, depending on the version and items covered by the delivery. The information required for ancillary modules and optional functions is described in additional document extracts (VD 3-136).

#### **Parameterisation software AMBUS Win II**

The parameterisation software AMBUS Win II is available for setting the parameters. It can be downloaded free of charge (see below).

#### **Downloads**

The current documents and AMBUS Win II are available as free downloads at **www.aquametro.com /downloads**.

# **8 Safety notices**

## **8.1 Symbols used**

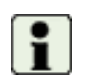

#### **Important information**

Non-observance can lead to malfunction.

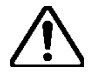

### **General warning**

Non-observance can lead to damage or malfunction.

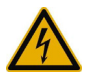

### **Warning of dangerous electric voltage**

Non-observance can lead to physical injury!

## **8.2 Intended use**

The device is used as an energy calculator for heating, cooling and air conditioning applications in district heating or cooling, in building management services and in industrial energy metering.

It is part of a combined heating/cooling or air conditioning meter, consisting of a calculator, a pair of temperature sensors and a flow meter, or as a transducer for a flow meter.

The environmental conditions described in the technical specifications, as well as the installation and operating instructions must be complied with.

## **8.3 Inappropriate use**

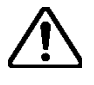

#### **The device must not be used:**

- In explosion-risk zones (no ex-risk protection!)
- In a wet environment (condensing, splashing or dripping water)
- Outdoors, without suitable protection
- In environmental conditions (temperature, humidity, vibrations, electromagnetic interference etc.) that do not comply with the technical specifications
- In all other instances that do not conform to its intended use

The device can be dangerous if it is not used as intended, or not in accordance with the installation and operating instructions. In order to avoid this, it is essential that the safety instructions, operating conditions (see technical specifications) and the relevant chapters of these instructions are strictly adhered to.

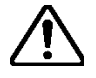

**The manufacturer accepts no liability for damage arising from inappropriate use.** 

## **8.4 Installation guidelines**

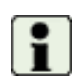

The installation should be performed by authorised, skilled personnel, in compliance with the regulations in force (EN1434 part 6 Regulations and recommendations for installation and operation) and the recommendations of the industry-specific associations (e.g. the AGFW series of leaflets on district heating supplies).

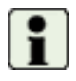

The skilled personnel must have read and understood these instructions. The requirements in the instructions and the applicable regulations on electrical installations must always be observed.

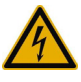

Work on electrical circuits with hazardous voltages (> 24 VAC or >42 VDC) may only be carried out by authorised, skilled people, in compliance with the locally applicable regulations!

# **9 Installation**

## **9.1 Rules for module assembly**

The following rules must be observed when retrofitting modules:

- The output module 2xRel.240VAC must always be fitted to the right of and next to the 100-240VAC supply module or 24VDC connect module so that mains operated modules are placed next to each other.
- It is recommended that additional modules requiring low voltage are mounted between modules with mains supply connections and existing modules. This avoids the possibility of having to reparamatise the latter if configured otherwise (see also the warning note below).
- Subsequently, the required settings for inputs/outputs, and if necessary for the application, must be performed.
- After fitting an ancillary module, the terminal/wiring diagram should be modified manually.

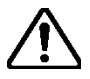

If the above mentioned rules are not followed, an error message may appear (e.g. assignment error). In such a case the display will flash red.

**If there is an assignment error, the device ceases to function, i.e. the meters stop running and correct billing is no longer possible!** 

## **9.2 Instructions for module assembly**

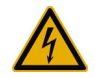

**Devices with mains supply: Caution dangerous electric voltage!** 

Not taking appropriate precautions can lead to physical injury!

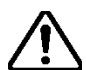

**Warning! Ensure device is disconnected from power supply!** 

If existing modules are dismounted under power, the parameter assignments for these modules must subsequently be re-programmed!

**Example:** Adding a module to a device without protective housing.

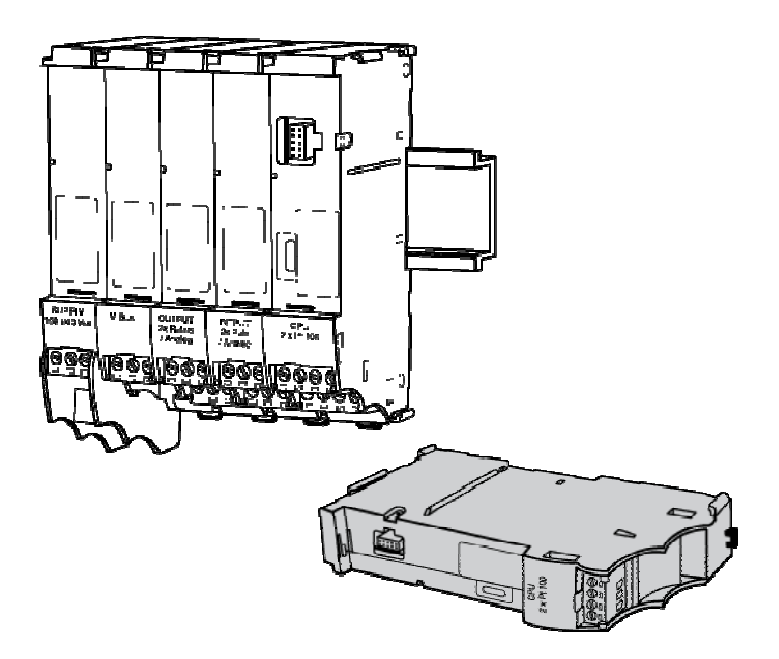

- 1. Disconnect from power supply
- 2. Pull out the plug-in screwterminals of the modules concerned.

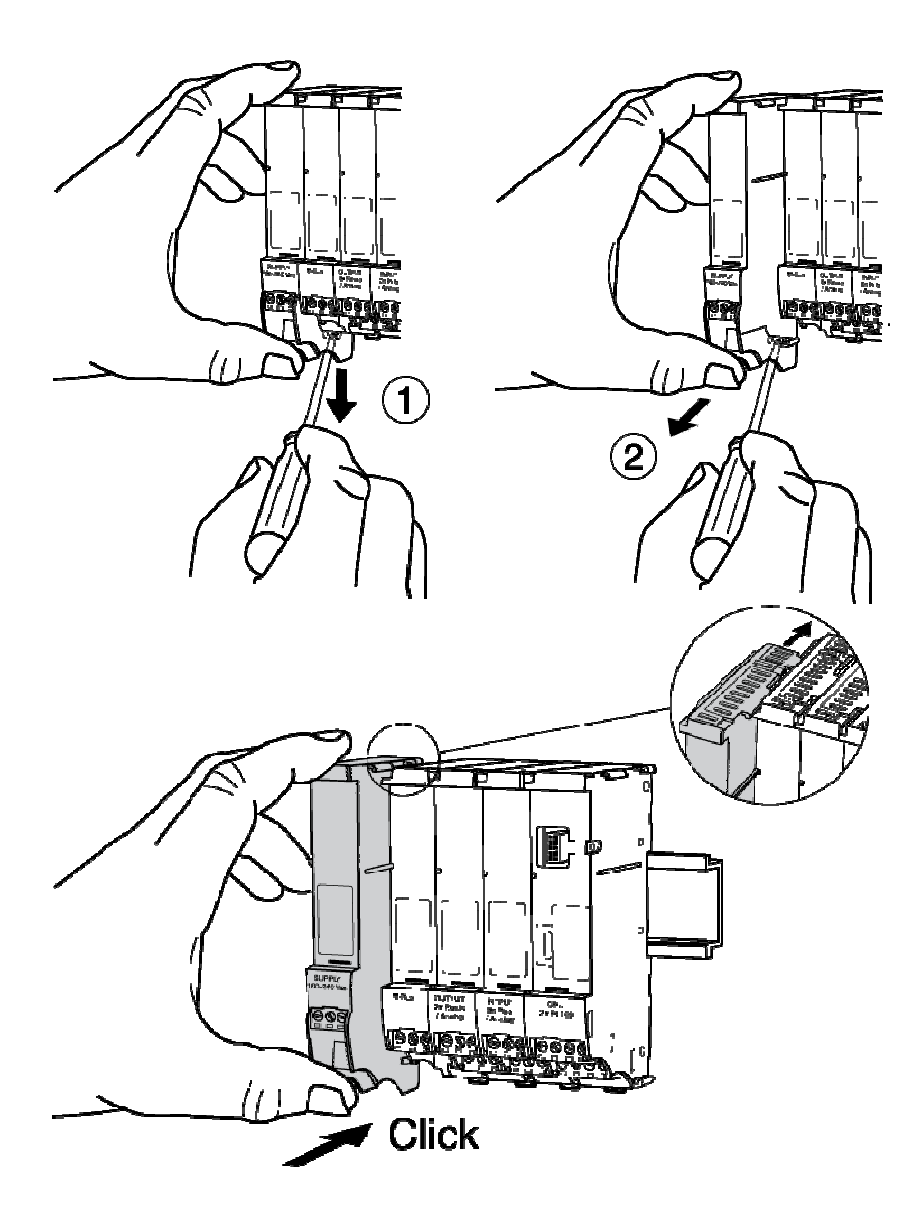

Remove left-hand terminating module as shown.

- 1. Disengage the latches with a screwdriver to release the module from the support rail.
- 2. Pull the module forward and out.

The removed module is the supply module for mains supply or the 24 VDC connect module.

Slide the new module parallel into the guiding grooves on the left side of the device as shown, and engage on the support rail.

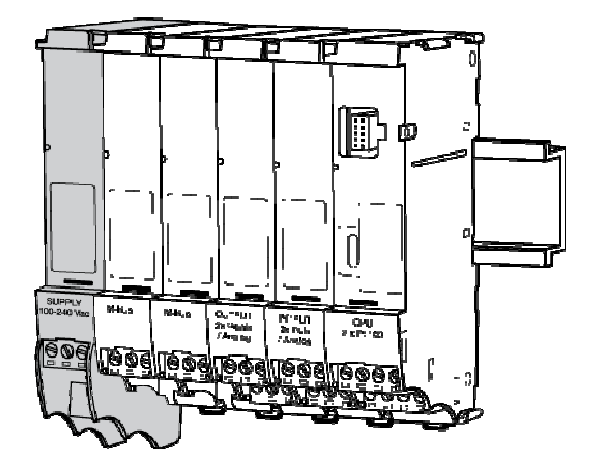

- 1. Refit the power supply (terminating) module as shown.
- 2. Connect cables to the added module.
- 3. Reconnect the terminating module to the mains supply.
- 4. Set the parameters required for operating the added module (see description of the module type).

A terminal assignment scheme is shown on the inside of the housing cover which corresponds to the state at the time of delivery. With the fitting of an additional module, this scheme is no longer valid.

# **10 Dimensional drawings and technical specifications**

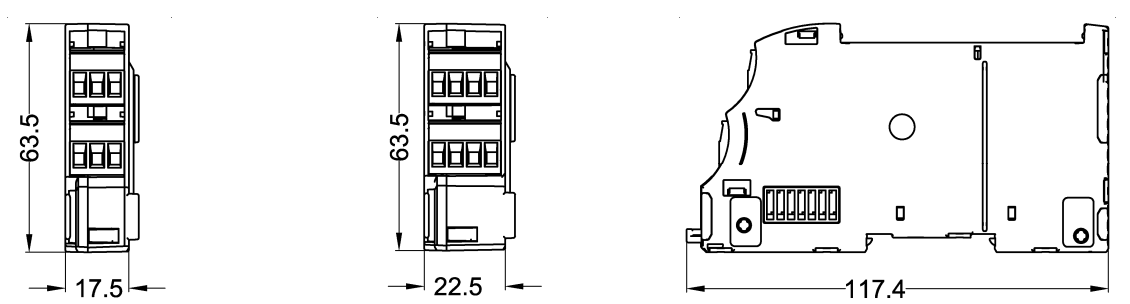

**Dimensional drawings of modules with low voltage** 

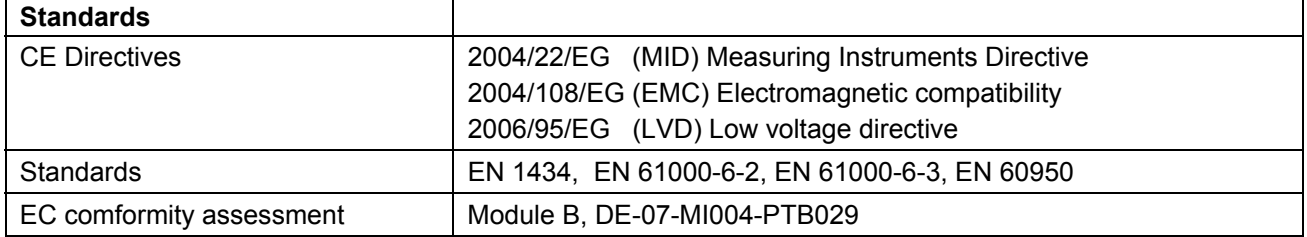

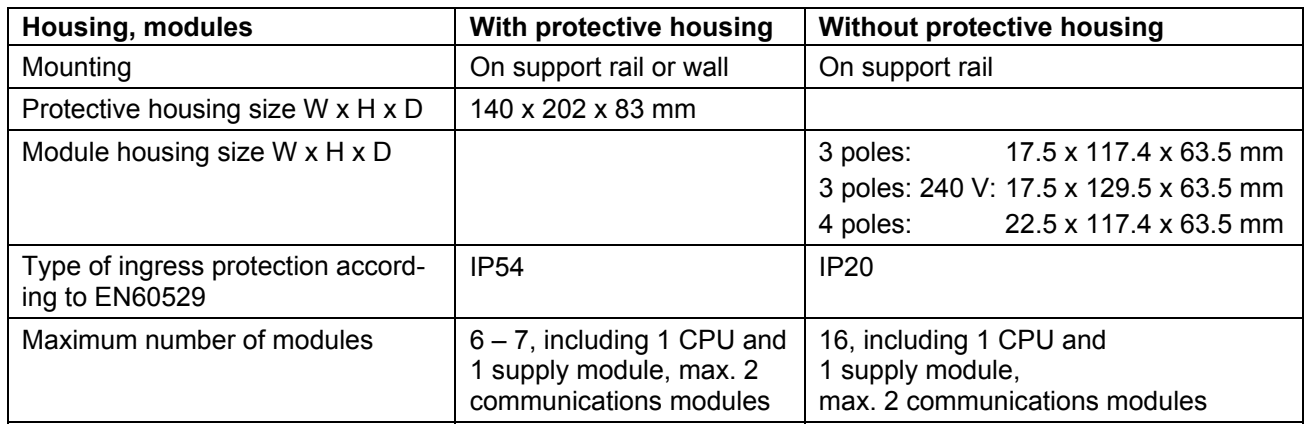

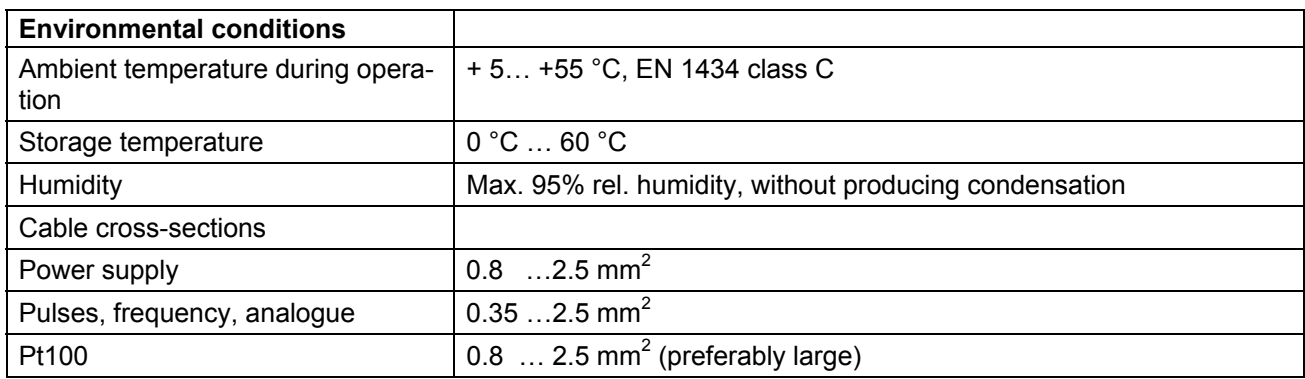

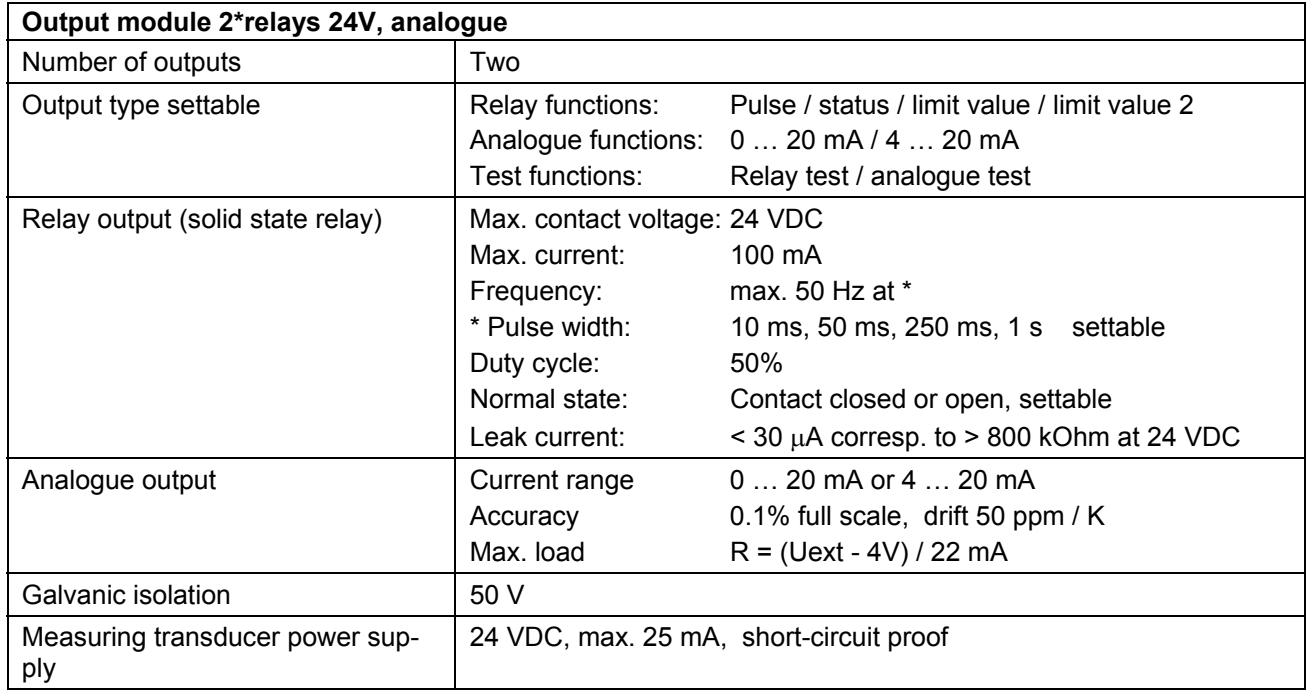

# **11 The module system**

# **11.1 Arrangement and connection of the modules**

Thanks to its modular design, the device is flexible and can be adapted to different requirements. The units are fitted in the factory with the modules that were ordered. Additional modules can be retrofitted in the field, or those not needed can be removed.

The diagram below shows the principle of the electrical connections and how the modules are arranged:

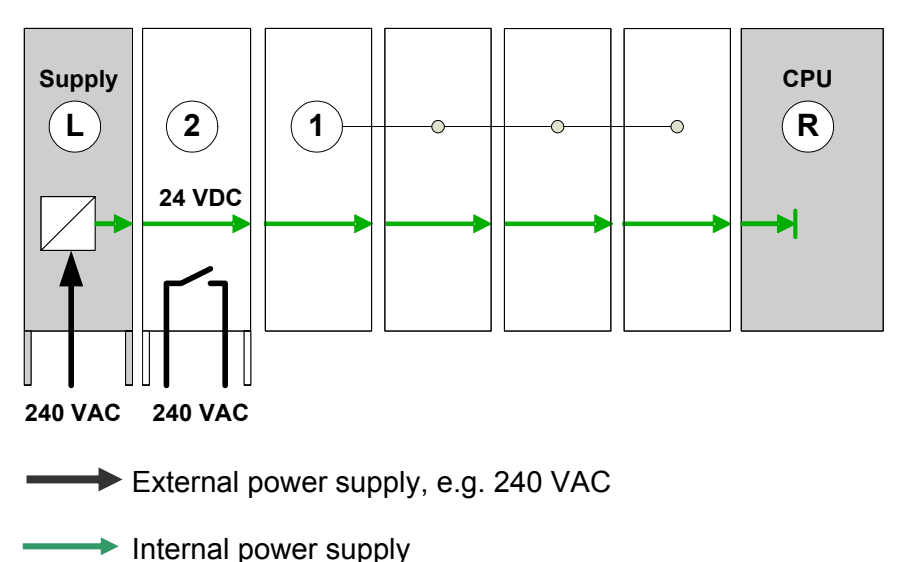

- L: Left terminal module, power supply, electrical contacts right-hand side
- R: Right terminal module, CPU, electrical contacts left-hand side
- 1: Input, output or communications modules, electrical contacts, both sides
- 2: Relay module 240 VAC, electrical contacts both sides

The modules are electrically connected via lateral contacts for energy supply and signal exchange. The modules for the power supply (Supply and Connect modules) only have contacts on the right side, the CPU module only on the left, so they form the terminal modules of the internal connection. The display module can be fitted on the front.

## **11.2 Number of modules in the protective housing**

The number of modules in the protective housing is restricted to:

### **A maximum** of 7 modules or

**Up to** 6 modules, if at least one 2xPt100 input module is used.

# **11.3 The Output Module 2 x Rel. 24V/Analogue**

#### **11.3.1 Function and connections**

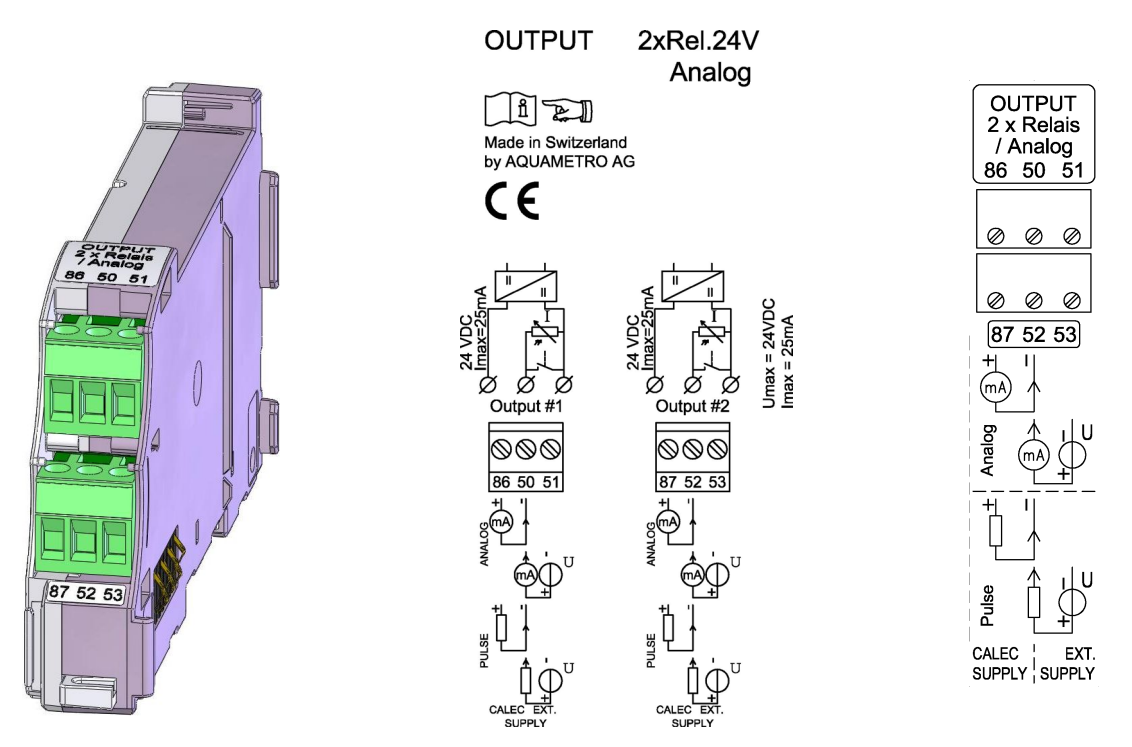

The module has two universal outputs which can be operated as relay and current outputs. The wiring of the signal cables on the terminals depends on whether the internal or external power supply is used:

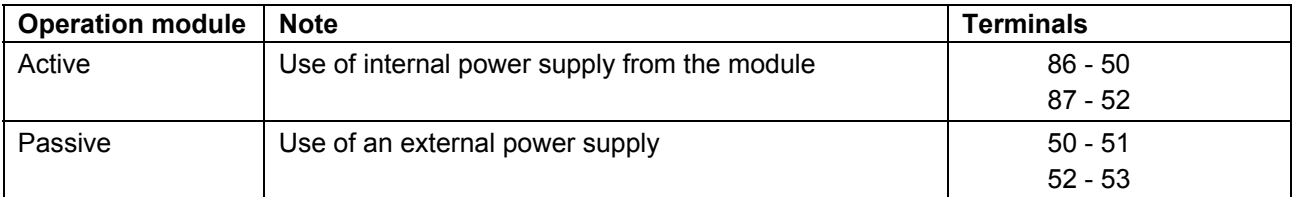

The integrated output power supply is short-circuit proof and can be loaded with 25mA per output. The module recognises an overload of the power supply. Each output, including output power supply, is galvanically isolated.

### **11.3.2 Functions**

For each universal output, one of the following functions can be selected:

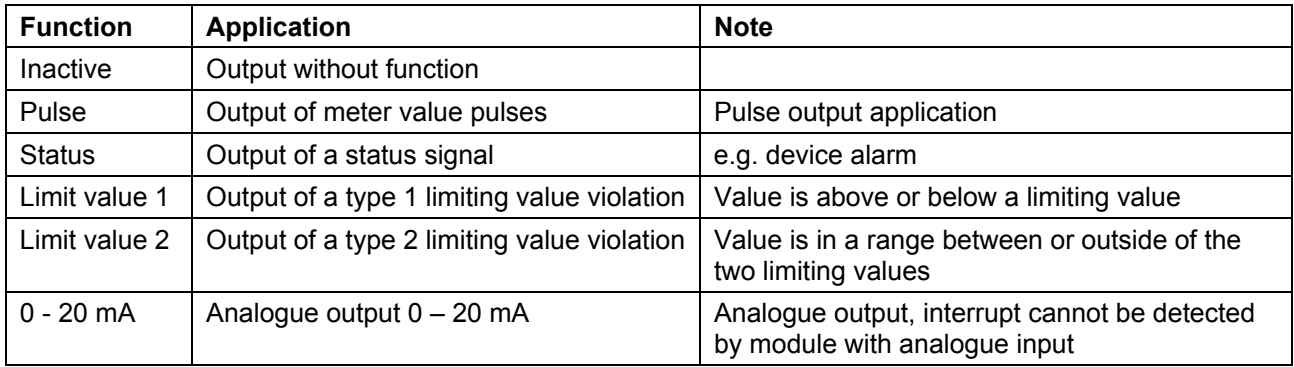

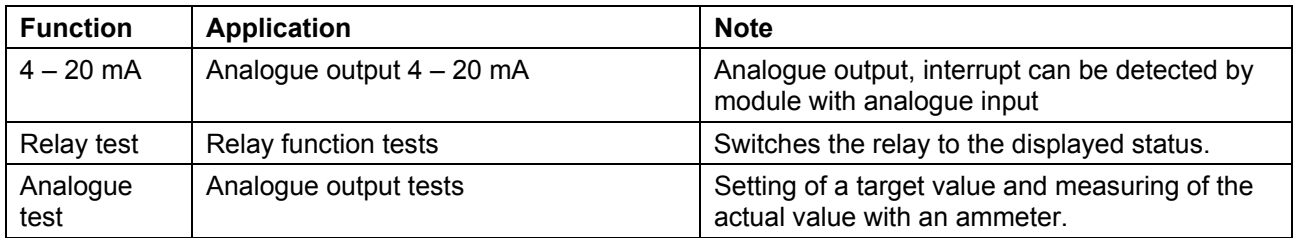

### **11.3.3 Settings**

For the outputs A1 … A12, one of the above-listed functions can be set in the submenu *Operating setting/Output.* Outputs for which no output is available because no output module is fitted are available for internal control tasks as so-called virtual outputs, e.g. for the control of tariff registers.

The following table shows settings in / information on the submenu *Operating setting/Output* It illustrates two cases: one with an assembled output module and the other with virtual output (i.e. non-assembled output module):

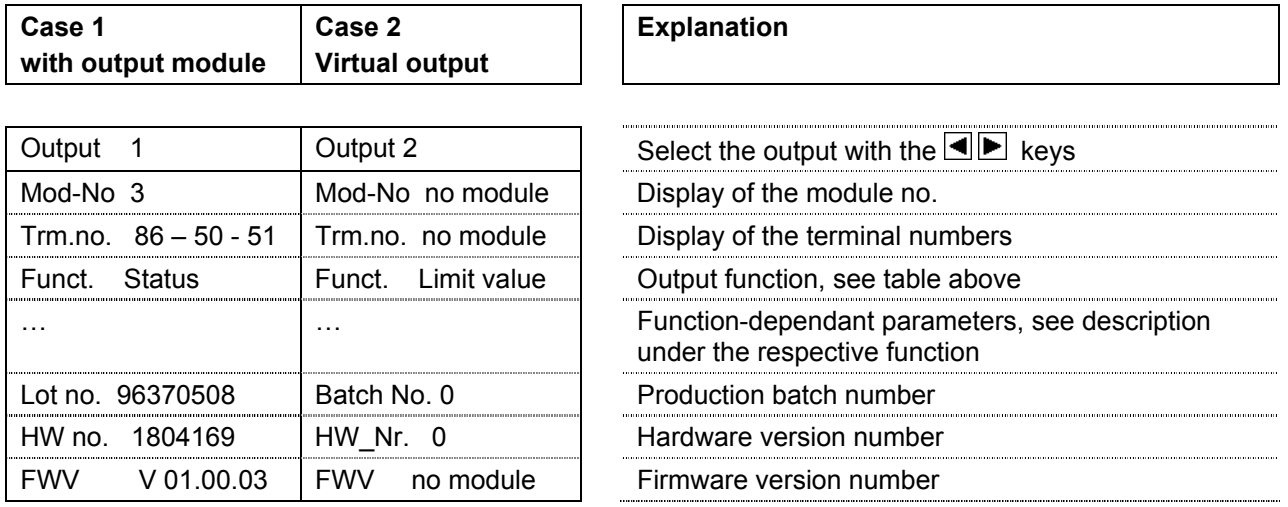

Case 2 applies if the virtual output for internal control functions is used, e.g. to control a tariff meter.

### **11.3.4 Pulse function**

Using the pulse function allows transmission of the meter increments as pulse sequence. The following values are displayed in the menu:

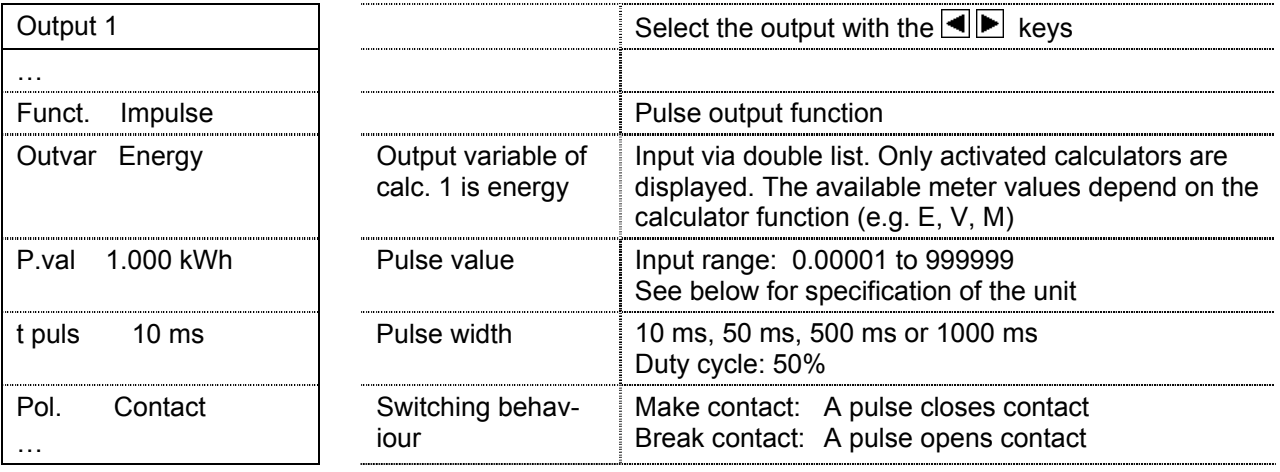

#### **Units of the output variable**

As shown in the table below, the unit of the output variable depends on the unit of the respective meter setting in the submenu *Basic setting / units*:

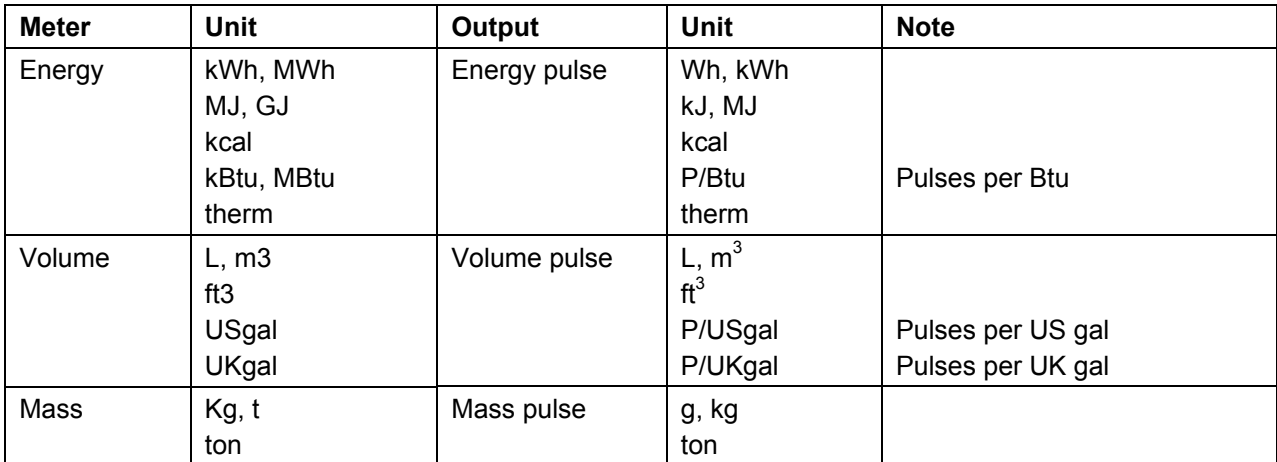

### **11.3.5 Status function**

The status function issues a status (alarm). The following values are displayed:

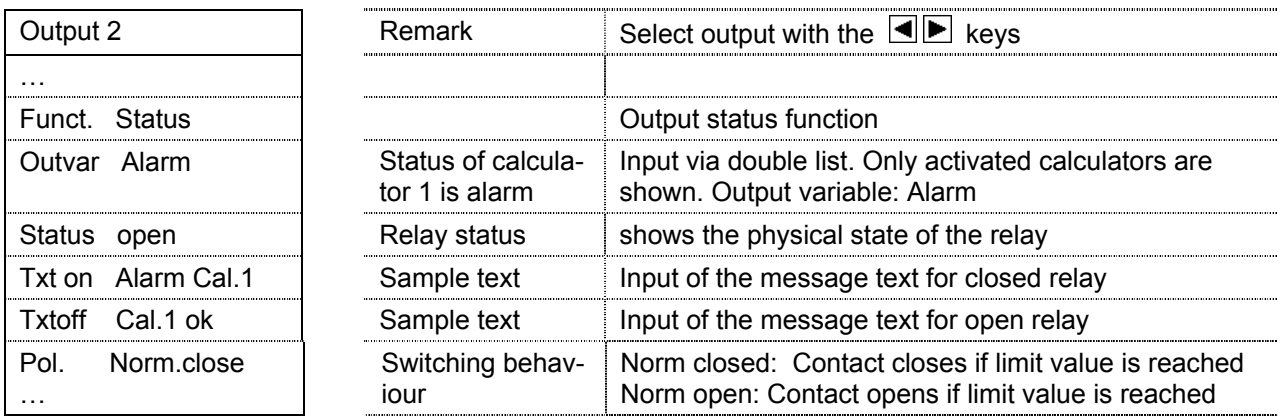

### **11.3.6 Limit value function**

With the limit value function, a current value can be monitored and a signal issued if a value is below or above a threshold. The following values should be set for this function:

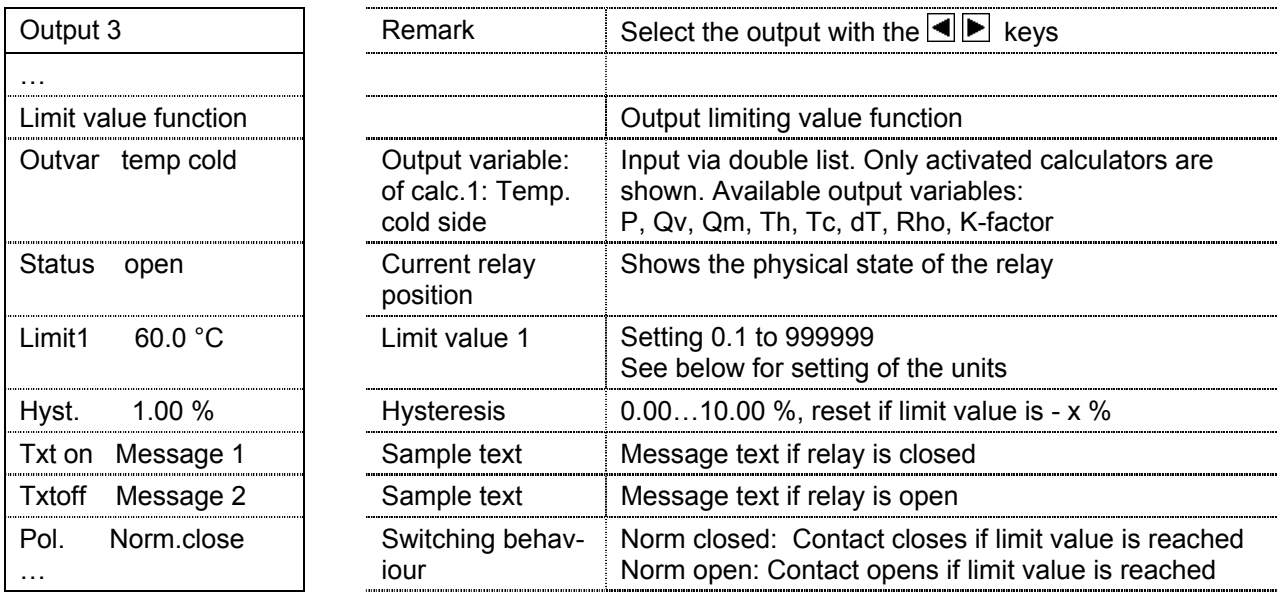

The units of the output variables correspond to the units of the current values in the submenu *Basic setting / Units*. These can be set in programme mode.

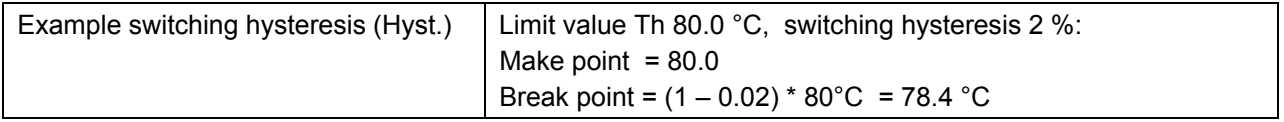

#### **11.3.7 Limit value 2 function**

The limit value 2 function allows monitoring of whether a current value lies between two threshold values. If the current value leaves or enters the range between the limit values, a signal can be issued. The settable values largely correspond to those of the limit value function. Added to this is an input for limit value 2:

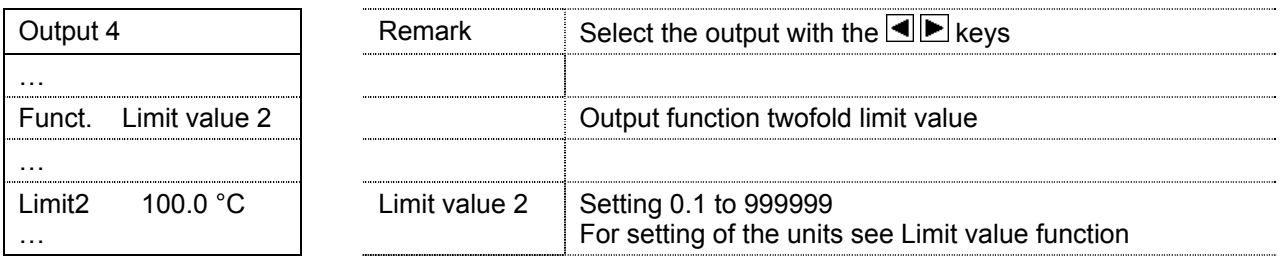

### **11.3.8 Function 0 – 20 mA**

With the 0 – 20 mA function, an analogue signal is issued. With this function, the signal receiver cannot detect a power cut

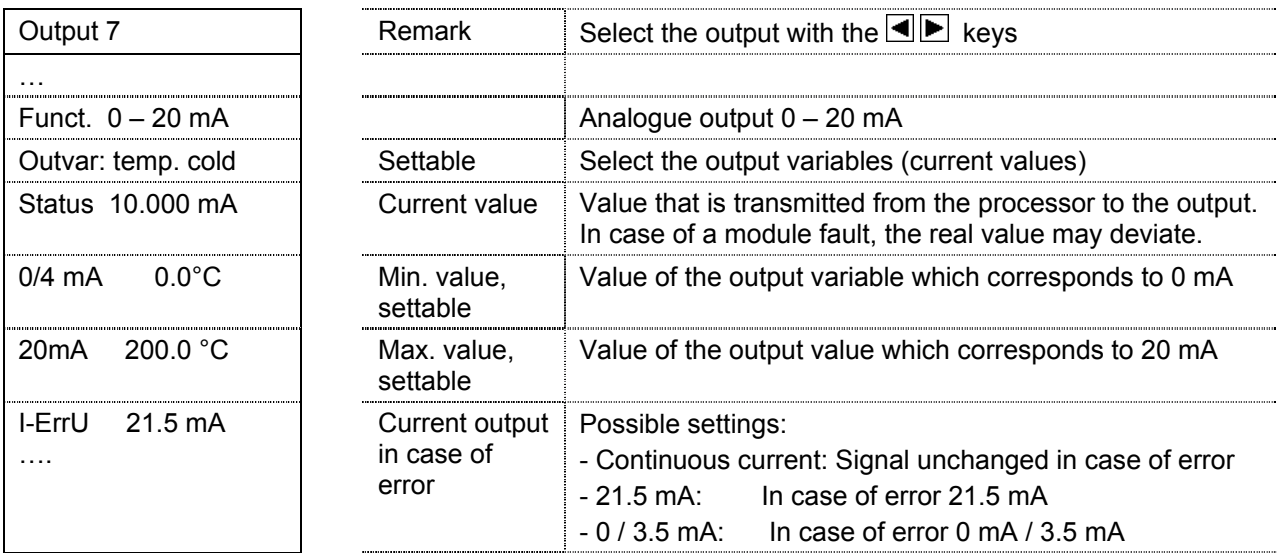

### **11.3.9 Function 4 – 20 mA**

With function 4 – 20 mA, an analogue signal is transmitted. With this function, the signal receiver can detect a power cut.

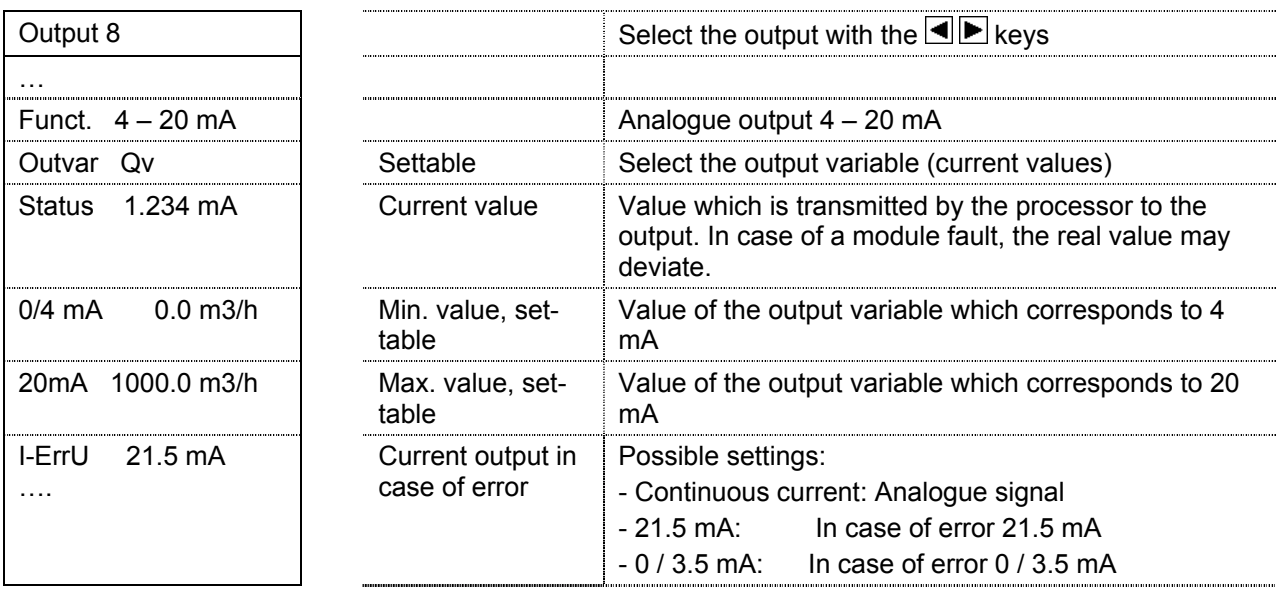

### **11.3.10 Test relay function**

The test relay function allows setting the relay function manually and checking the correct functioning of the relay. The following values are displayed:

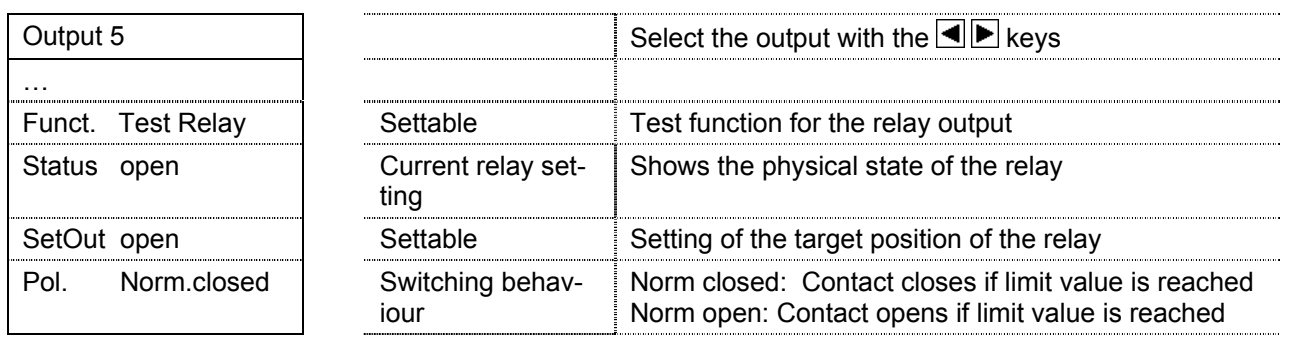

### **11.3.11 Test analogue function**

With the test analogue function, a target value can be set for the analogue output and the actual value measured.

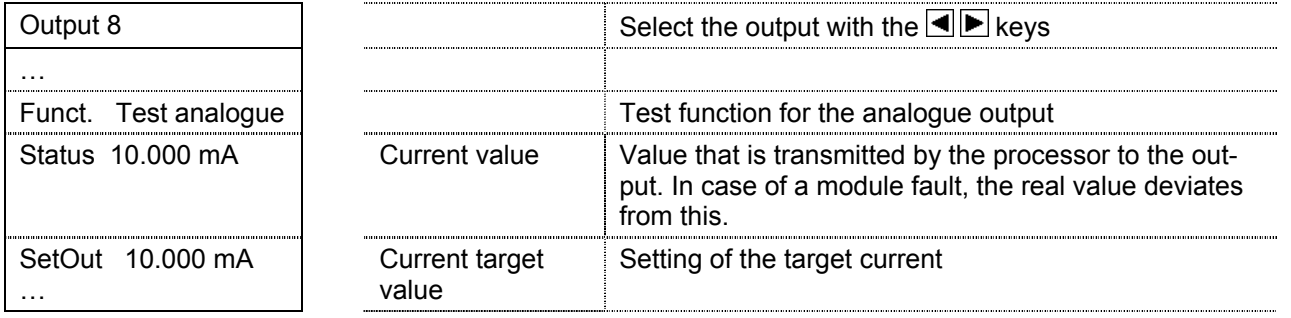

# **12 Instructions de lecture et références**

Les présentes instructions de montage et d'utilisation concernent uniquement le module de sortie universel pour 2 signaux de sortie numériques ou analogiques.

D'autres modules ainsi que le compteur d'énergie CALEC® energy master sont décrits dans des documents partiels distincts.

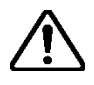

Conformez-vous en toutes circonstances aux instructions de sécurité.

Les documents actuels que le logiciel AMBUS Win II peuvent être téléchargés gratuitement sur **www.aquametro.com/downloads**.

# **13 Instructions de sécurité**

## **13.1 Symbole utilisés**

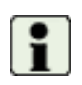

Informations importantes

Le non-respect de ces informations peut entraîner des disfonctionnements.

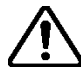

Avertissement général

Le non-respect de ces avertissements peut entraîner des dommages ou des disfonctionnements.

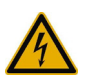

Mise en garde contre une tension électrique dangereuse

Le non-respect de cette mise peut entraîner des blessures !

## **13.2 Utilisation conforme à la destination**

L'appareil est utilisé comme compteur d'énergie dans les applications pour la chaleur, le froid et la climatisation dans les réseaux de chauffage et de climatisation à distance, la gestion d'immeuble et la mesure d'énergie industrielle.

Il fait alors partie intégrante d'un compteur de chaleur/froid combiné ou de climatisation, constitué d'un calculateur, d'une paire de sondes de température et d'un capteur de débit ou sert de convertisseur pour un capteur de débit.

Les conditions ambiantes selon les caractéristiques techniques ainsi que les prescriptions de montage et d'utilisation sont à respecter.

## **13.3 Utilisation non conforme à la destination**

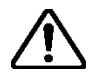

#### **L'appareil ne peut pas être utilisé :**

- Dans un environnement présentant un risque d'explosion ! (Pas de protection antidéflagrante !)
- Dans un environnement humide (condensation, projections d'eau ou eau de ruissellement)
- A l'air libre, sans protection appropriée
- Dans des conditions ambiantes (température, humidité, vibrations, parasites électromagnétiques, etc.), qui ne correspondent pas aux caractéristiques techniques
- Dans tous les autres cas qui ne satisfont pas à une utilisation conforme à la destination

Si l'appareil n'est pas utilisé de façon conforme à la destination ni en conformité avec les prescriptions de montage et d'utilisation, il peut en résulter des situations dangereuses. Pour éviter cela, il est impératif de se conformer aux instructions de sécurité, aux conditions d'utilisation (voir les caractéristiques techniques) et aux chapitres correspondants du présent manuel.

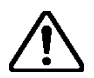

#### **Le fabricant décline toute responsabilité pour des dommages résultant d'une utilisation non conforme à la destination.**

# **14 Montage des modules**

## **14.1 Règles pour l'ajout de modules supplémentaires**

Le post- montage de modules doit respecter les règles suivantes :

- Les modules supplémentaires sont toujours installés à droite, à côté du module d'alimentation (module d'alimentation 100-240 V CA ou module de connexion 24 V CC).
- Le module de sortie 2 x Rel. 240 V CA doit être installé à droite du module d'alimentation 100- 240 V CA ou du module de connexion 24 V CC afin que les modules reliés à la tension secteur soient les uns à côté des autres.
- Il convient ensuite de procéder aux réglages nécessaires des entrées/sorties ainsi que de l'application.
- Après avoir monté un module supplémentaire, le schéma de bornes/raccordement doit être complété à la main.

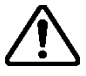

La non-observation des règles ci-dessus peut entraîner l'affichage d'un message d'erreur (par ex., « Erreur d'affectation »), et l'affichage clignote en rouge.

**En cas d'erreur d'affectation, l'appareil ne fonctionne plus, ce qui signifie que les compteurs ne tournent plus et qu'il n'est plus possible de réaliser un décompte correct !** 

## **14.2 Instructions de montage des modules**

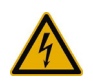

**Appareils avec branchement secteur : Avertissement de tension électrique dangereuse !** 

Le non-respect de cette mise en garde peut entraîner des blessures !

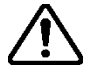

#### **Attention ! Mettez l'appareil hors tension !**

Si les modules existants sont retirés alors qu'ils sont toujours sous tension, les enchaînements de signaux pour ces modules devront être reprogrammés !

**Exemple** : Ajout d'un module M-Bus sur un appareil sans boîtier protecteur.

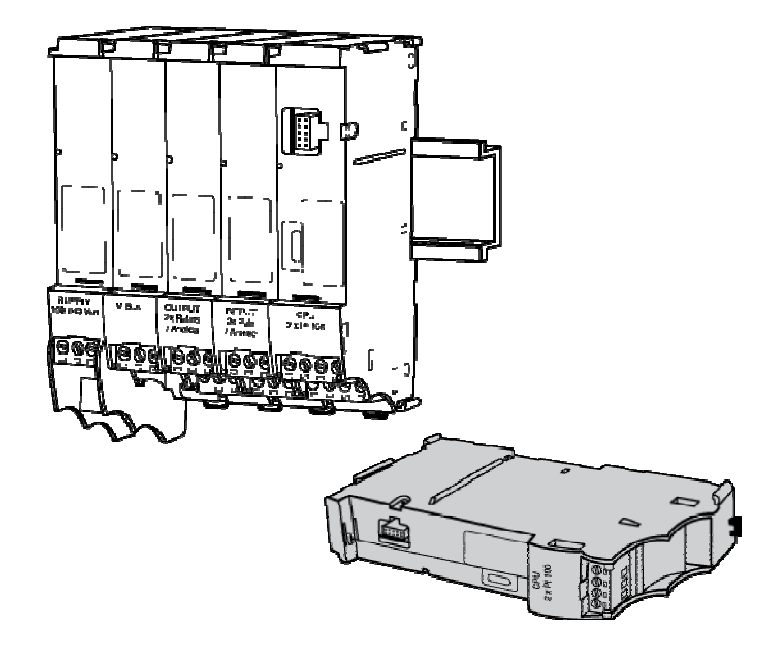

1. Mettez l'appareil hors tension.

2. Retirez les bornes à vis enfichables des modules en question.

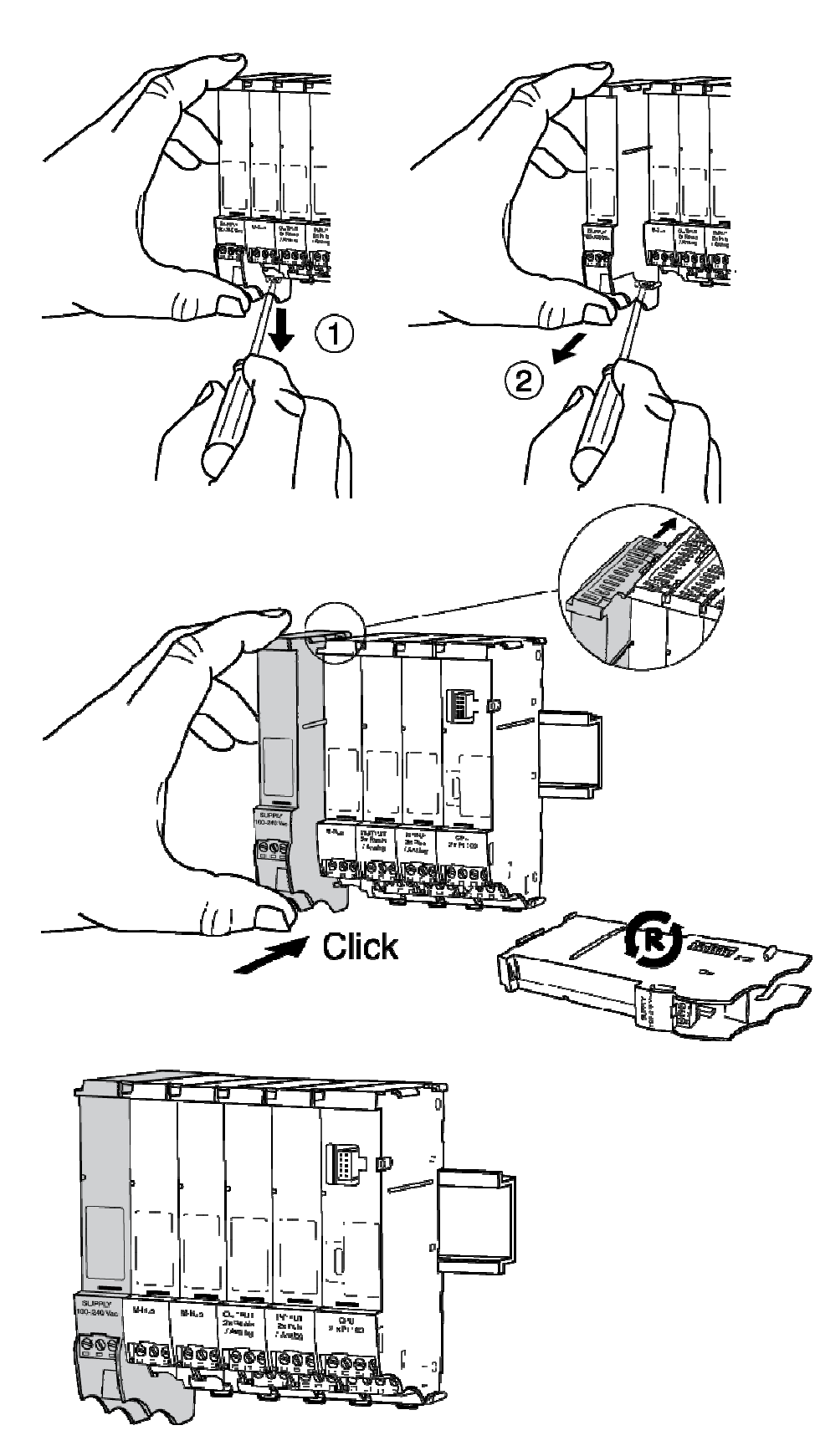

- 1. Retirez le module de fermeture gauche comme illustré. Dégagez ensuite la fixation à l'aide d'un tournevis pour déverrouiller le module du rail de fixation et le retirer.
- 2. Il s'agit du module d'alimentation secteur ou du module de connexion 24 V CC

Glissez le module de fermeture gauche comme illustré dans les rainures de guidage et encliquetez-le sur le rail de fixation.

- 1. Raccordez les lignes de signaux au module ajouté.
- 2. Reconnectez les bornes à l'alimentation.
- 3. Réglez les paramètres nécessaires au bon fonctionnement du module (voir le descriptif du type de module).

Le couvercle de l'appareil comporte un schéma des bornes qui correspond à l'état à la livraison. Après l'installation d'un module supplémentaire, le schéma des bornes ne correspond plus à l'état de l'appareil.

# **15 Plans cotés et caractéristiques techniques**

Plan coté : Module basse tension

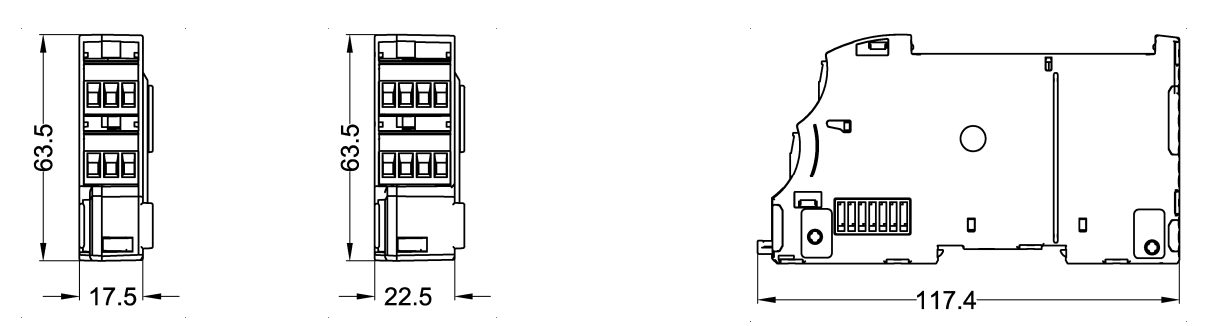

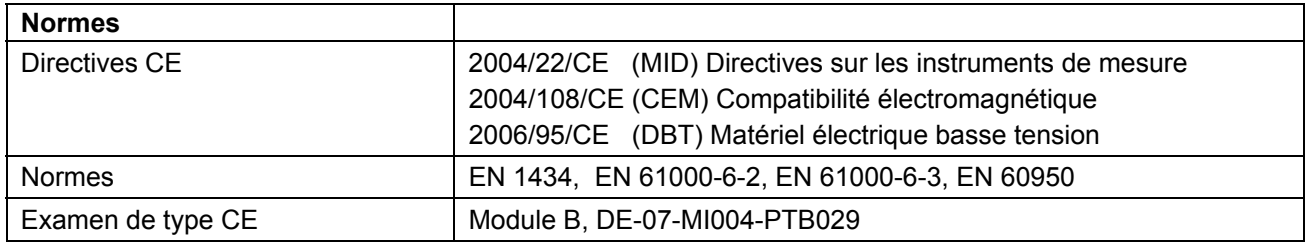

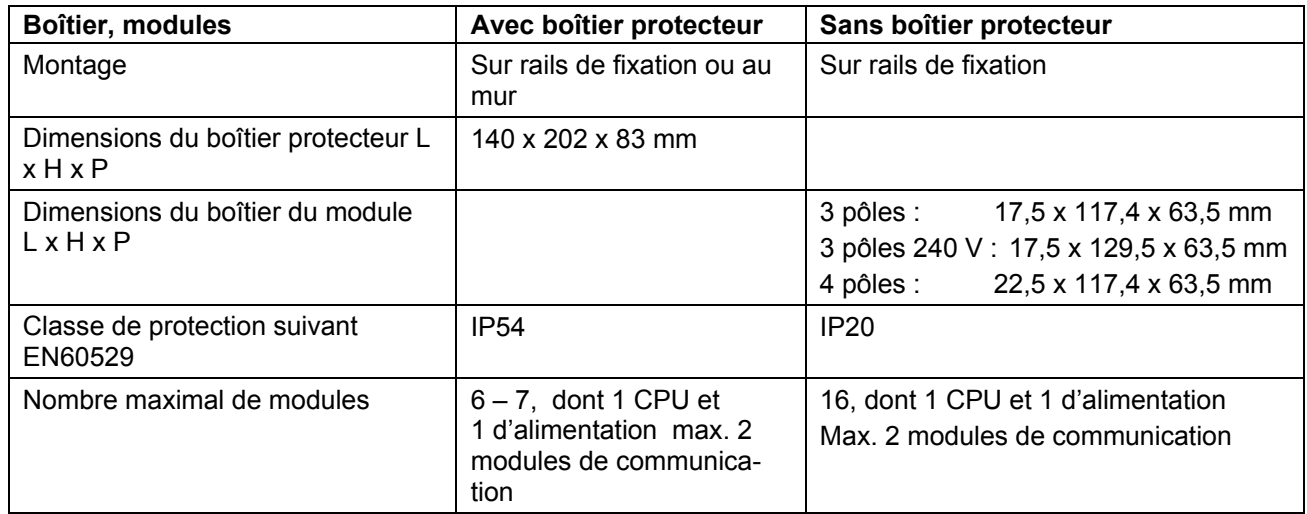

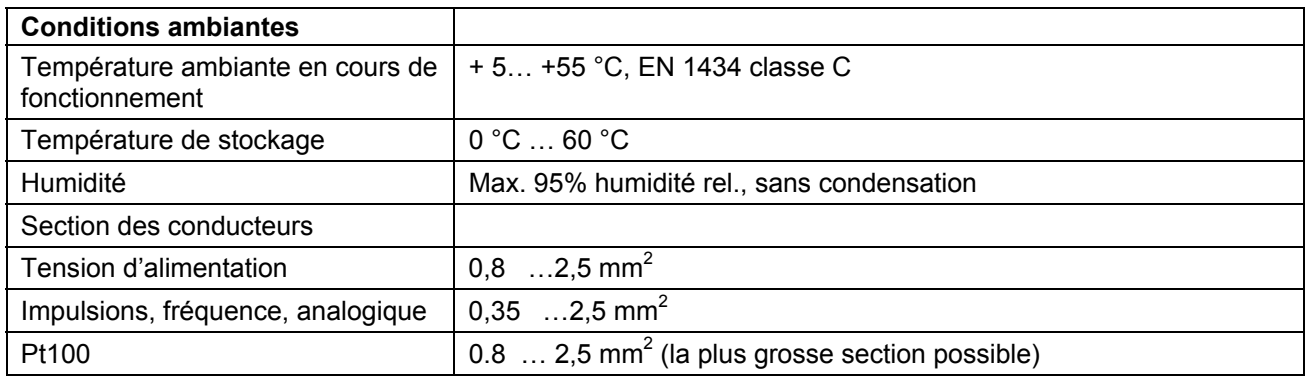

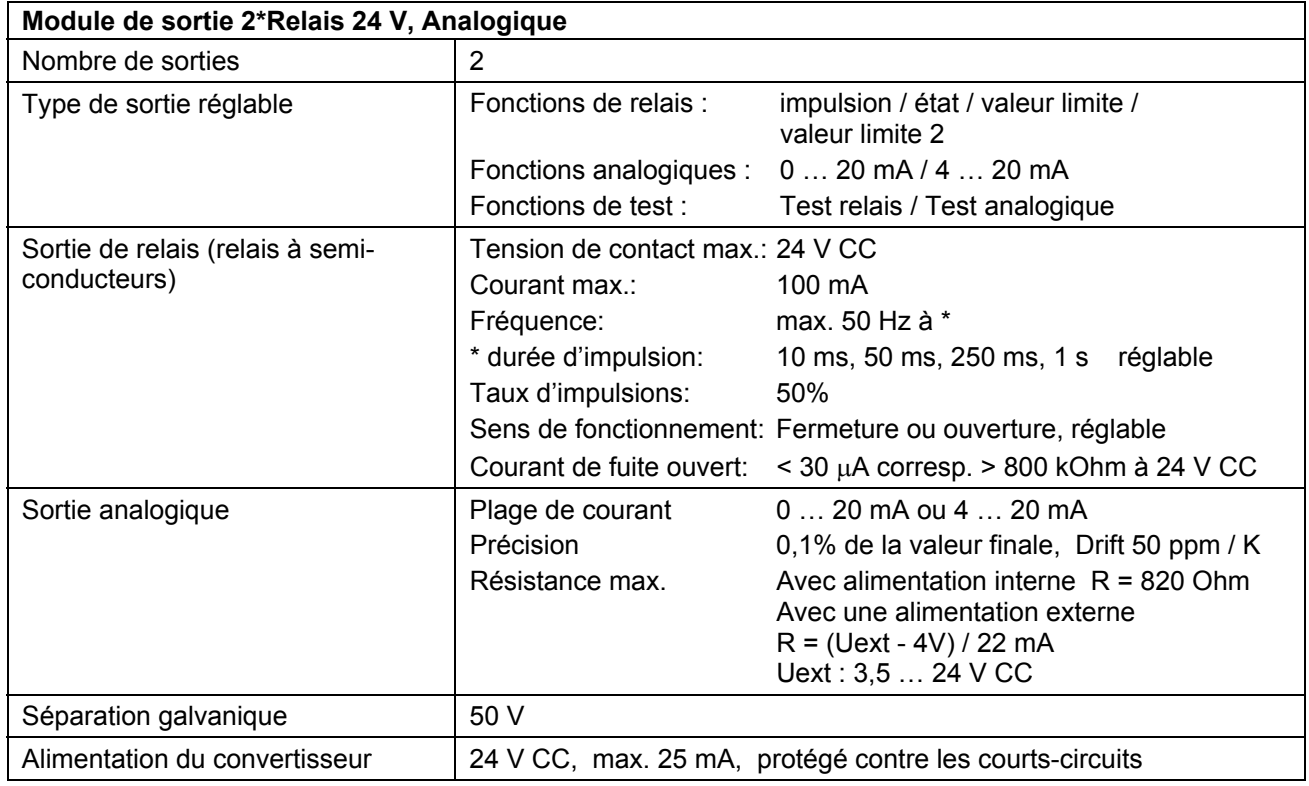

# **16 Système de modules**

# **16.1 Disposition et interconnexion des modules**

L'appareil peut répondre à différentes applications grâce à sa configuration modulaire. Les appareils sont équipés en usine des modules commandés. D'autres modules peuvent être installés par la suite, et les modules inutiles retirés.

Le graphique suivant présente le principe de la connexion électrique et la disposition des modules :

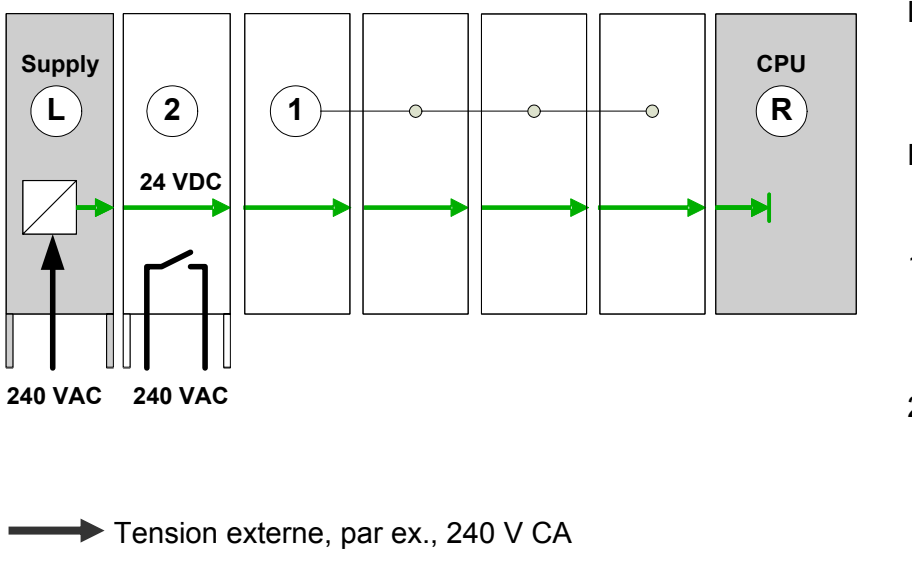

- L : Module de fermeture gauche Alimentation en énergie, contacts électriques à droite
- R : Module de fermeture droit, CPU, contacts électriques à gauche
- 1 : Modules d'entrée, de sortie ou de communication, contacts électriques des deux côtés
- 2 : Module relais 240 V CA, contacts électriques des deux côtés

**★ Tension d'alimentation interne** 

Les modules sont reliés électriquement via des contacts latéraux pour l'alimentation en énergie et les échanges de signaux. Comme les modules d'alimentation en énergie (modules Supply et Connect) possèdent uniquement des contacts à droite, le module CPU uniquement à gauche, ils assurent la fermeture des connexions internes. Le module d'affichage peut être enfiché sur la partie frontale.

## **16.2 Nombre de modules dans le boîtier protecteur**

Le nombre de modules dans le boîtier protecteur est limité à :

- **Max. 7 modules**
- **Max. 6 modules, si au moins un module d'entrée 2xPt-100 est utilisé.**

Le boîtier protecteur offre de la place pour 22 bornes de raccordement juxtaposées maximum. Le module d'affichage n'est pas compté.

# **16.3 Module de sortie 2 x Relais 24 V/Analogique**

### **16.3.1 Fonctionnement et raccordement**

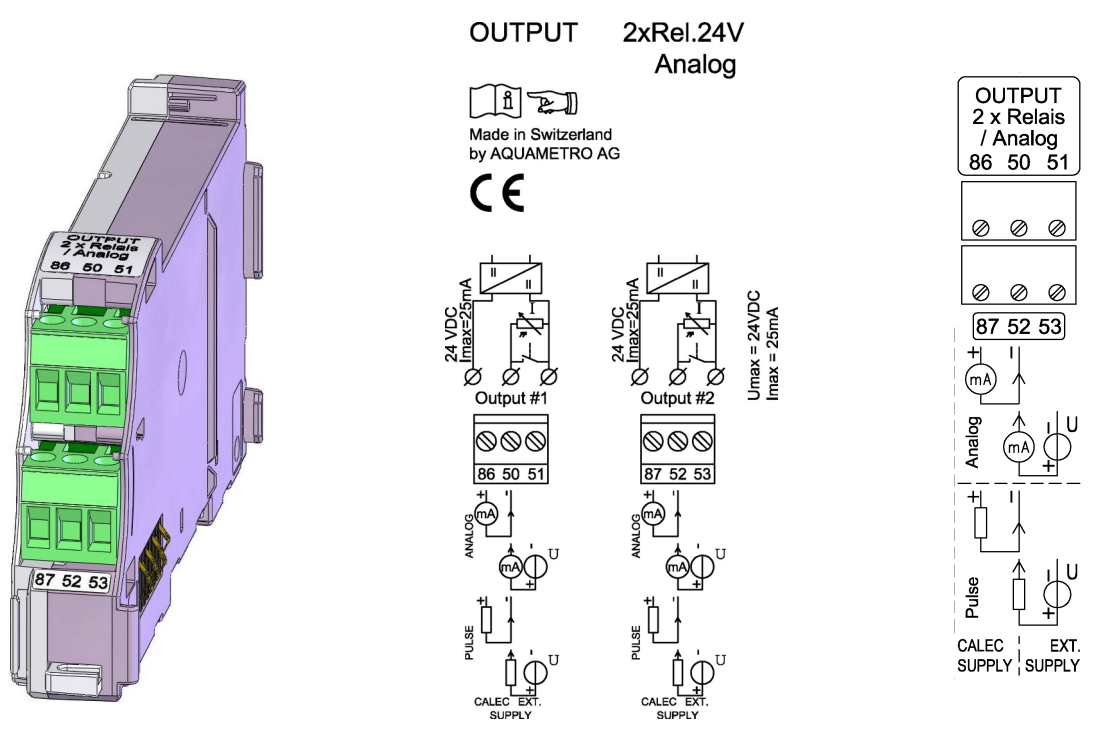

Le module comporte 2 sorties universelles, qui peuvent être utilisées comme sortie de relais ou de courant. Le câblage des lignes de signaux sur les bornes enfichables dépend de ce que l'on utilise des sources d'alimentation internes ou externes :

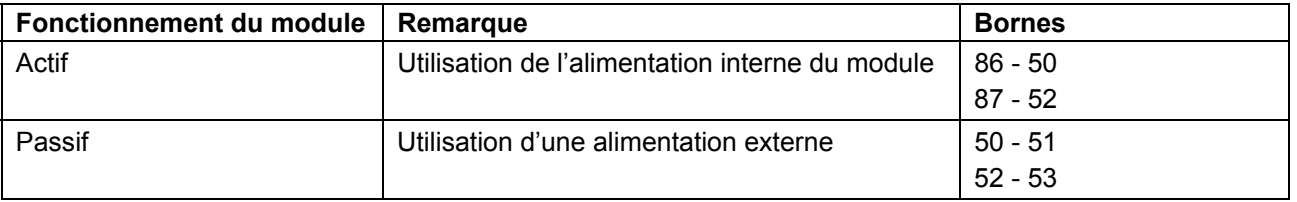

La sortie d'alimentation intégrée est résistante aux courts-circuits et peut supporter 25 mA par sortie. Une surcharge de l'alimentation est détectée par le module. Chaque sortie et son alimentation sont séparées galvaniquement.

### **16.3.2 Fonctions**

L'une des fonctions suivantes peut être sélectionnée pour chaque sortie universelle :

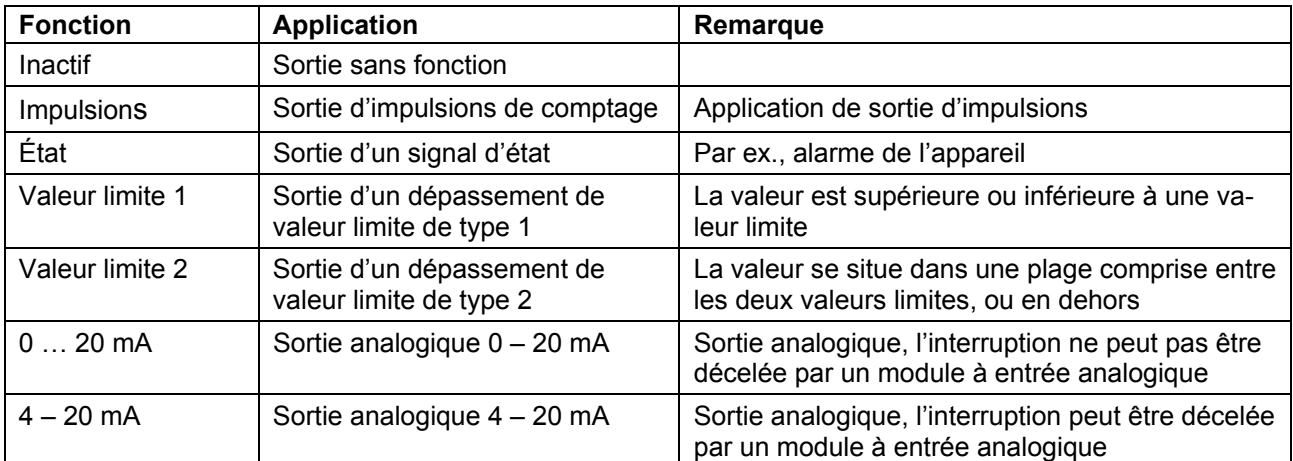

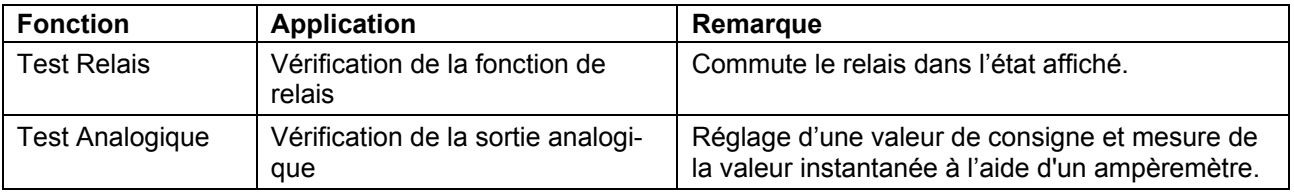

### **16.3.3 Réglages**

Pour les sorties A1 … A12, l'une des fonctions ci-dessus peut être réglée dans le sous-menu *Réglage opérationnel/sortie*. Les sorties pour lesquelles il n'y a pas de sortie disponible, parce qu'il n'y a pas de module de sortie installé, sont disponibles comme sorties virtuelles pour les instructions de commande internes, par ex. pour la commande de registres de tarifs.

Le tableau présente les réglages / informations dans le sous-menu *Réglage opérationnel / Sortie*. Il présente une configuration avec un module de sortie installé et une sortie virtuelle (c'est-à-dire un module de sortie non installé) :

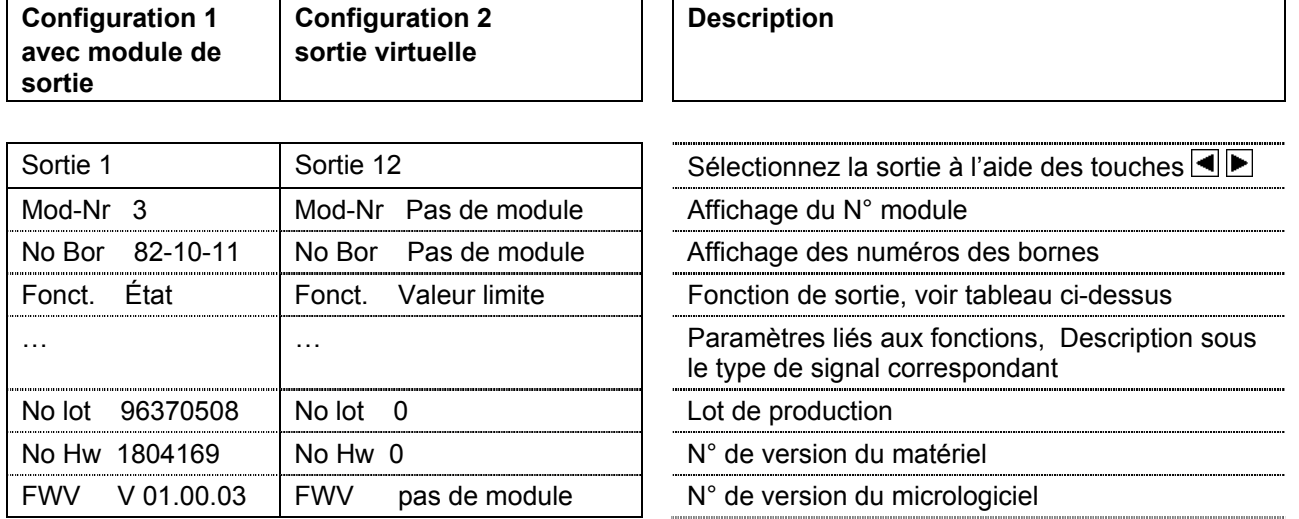

La configuration 2 est utilisée lorsque la sortie virtuelle est employée pour les fonctions de commande internes, par exemple pour commander un compteur tarifaire.

### **16.3.4 Fonction d'impulsion**

Avec la fonction d'impulsion, les incréments de compteur peuvent être émis sous forme de séries d'impulsions. Les valeurs suivantes apparaissent dans le menu :

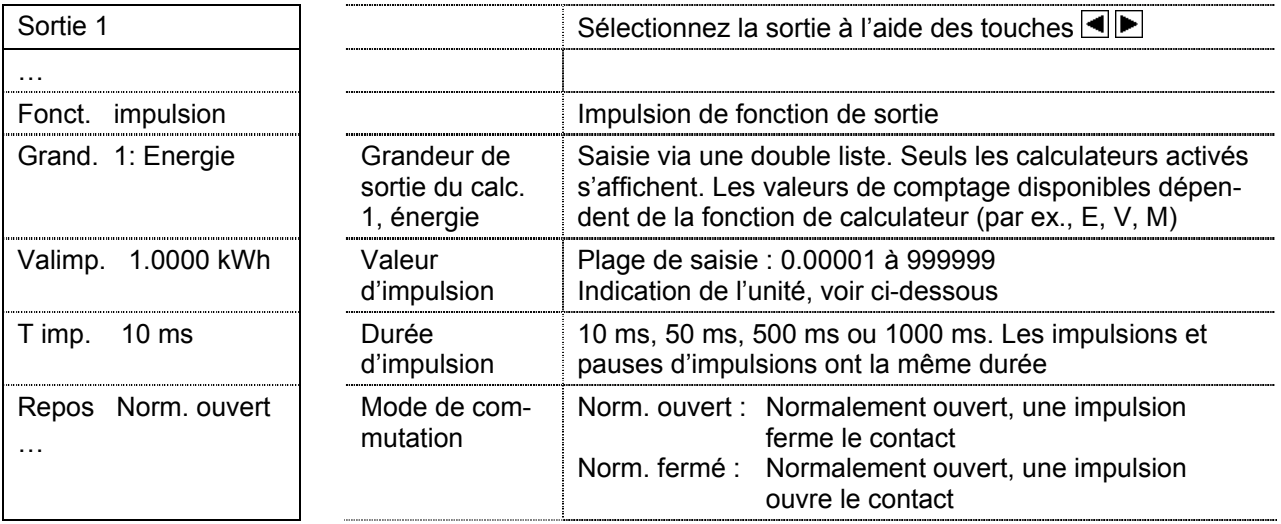

#### **Unités de la grandeur de sortie**

L'unité de la grandeur de sortie dépend, conformément au tableau suivant, de l'unité réglée sur le compteur dans le sous-menu *Réglages appareil/ Unités :*

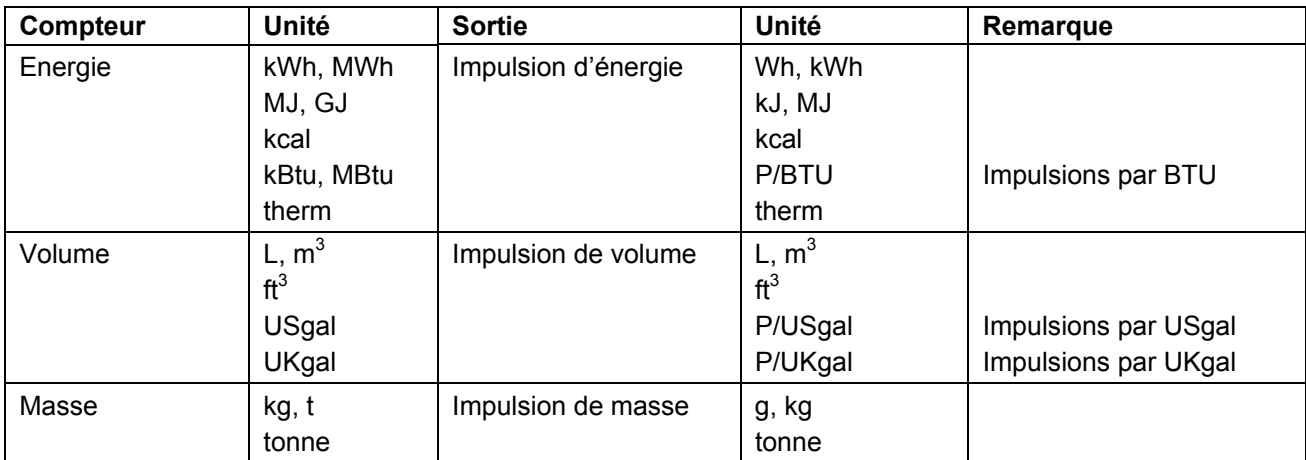

### **16.3.5 Fonction d'état**

La fonction d' état commute uns sortie selon d'une grandeur physique. Les valeurs suivantes s'affichent :

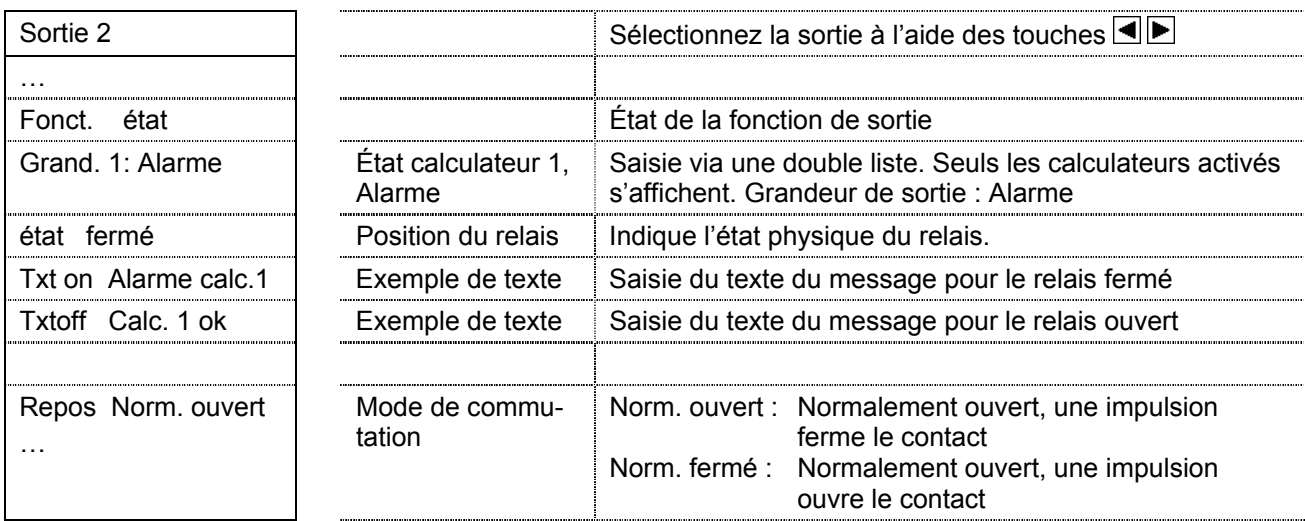

### **16.3.6 Fonction de valeur limite1**

La fonction de valeur limite permet de contrôler une valeur instantanée et d'envoyer un signal si la valeur est inférieure ou supérieure à une valeur seuil. Les valeurs suivantes doivent être réglées pour cette fonction :

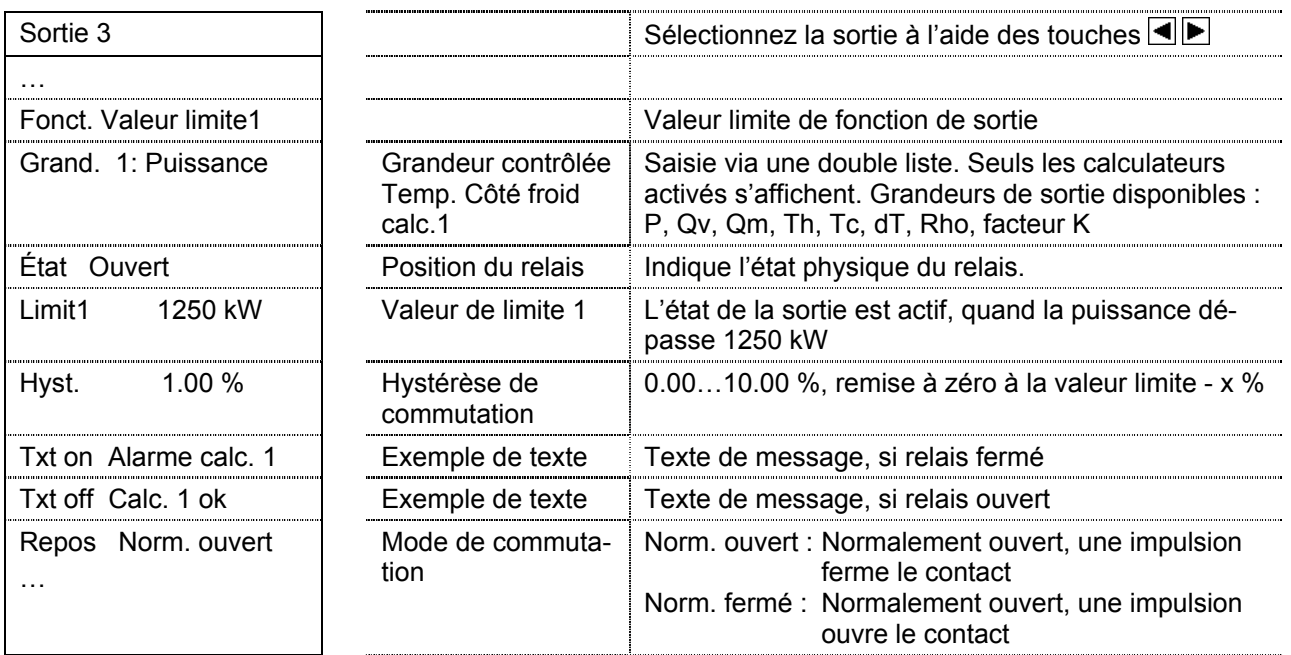

Les unités des grandeurs de sortie correspondent aux unités des valeurs instantanées dans le sousmenu *Réglages appareil/ Unités*. Elles peuvent uniquement être réglées en mode de Programmation.

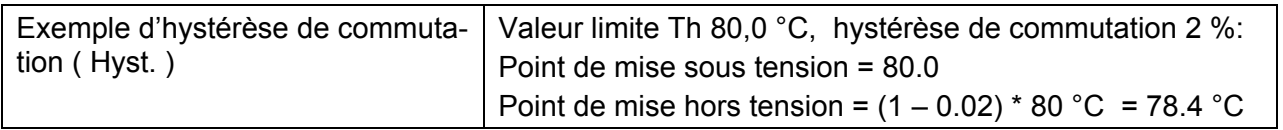

### **16.3.7 Fonction de valeur limite 2**

La fonction de valeur limite 2 permet de contrôler si une valeur instantanée se trouve entre 2 valeurs limite. Un signal peut être envoyé lorsque la valeur instantanée entre ou sort de la plage comprise entre les valeurs limite. Les valeurs réglables correspondent en grande partie à celles de la fonction de valeur limite. A cela s'ajoute une saisie pour la valeur limite 2 :

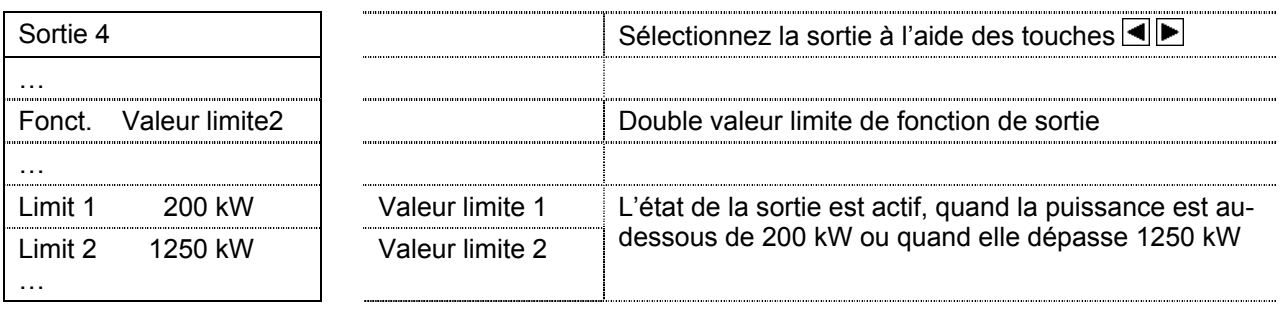

### **16.3.8 Fonction** 0 – 20 mA

Un signal analogique est envoyé avec la fonction 0 – 20 mA. Avec cette fonction, le récepteur de signaux ne peut pas identifier une coupure de ligne.

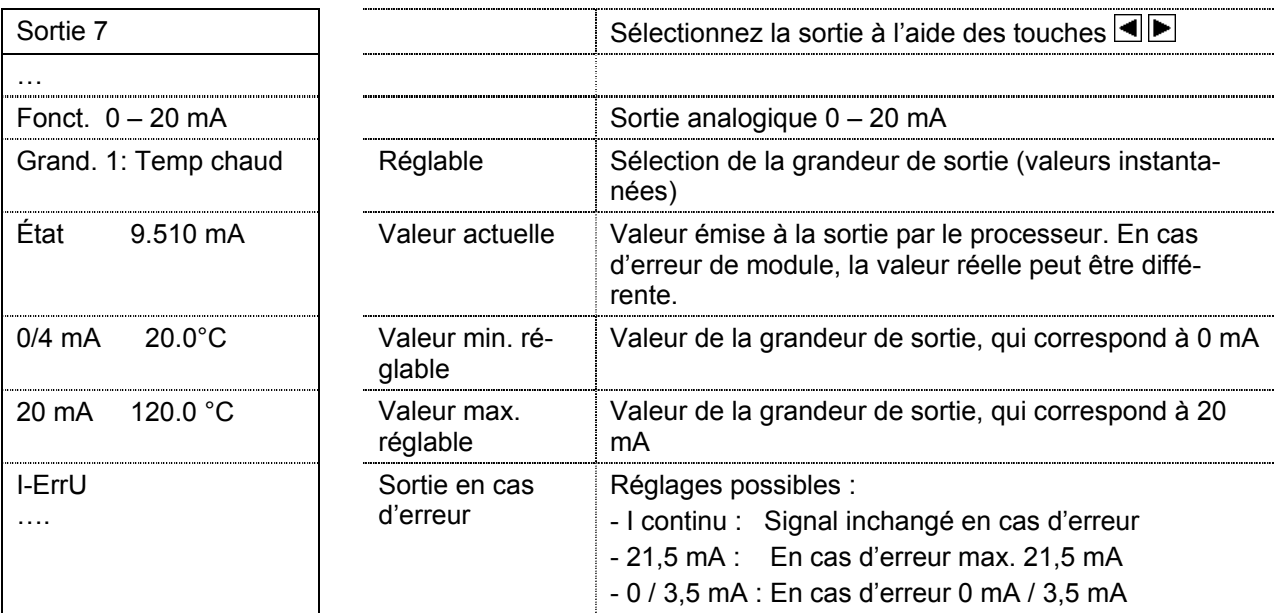

#### **16.3.9 Fonction** 4 – 20 mA

Un signal analogique est envoyé avec la fonction 4 – 20 mA. Avec cette fonction, le récepteur de signaux peut identifier une coupure de ligne.

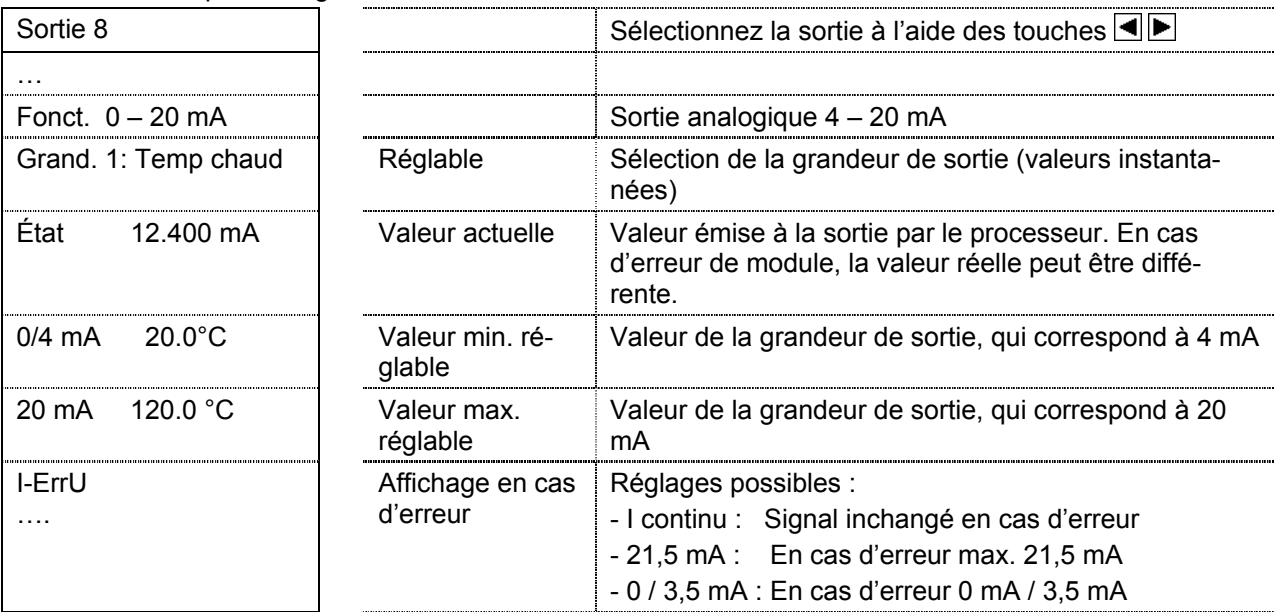

### **16.3.10 Fonction de test de relais**

La fonction de test de relais permet de régler manuellement la fonction de relais et de vérifier le fonctionnement correct du relais. Les valeurs suivantes apparaissent dans l'affichage :

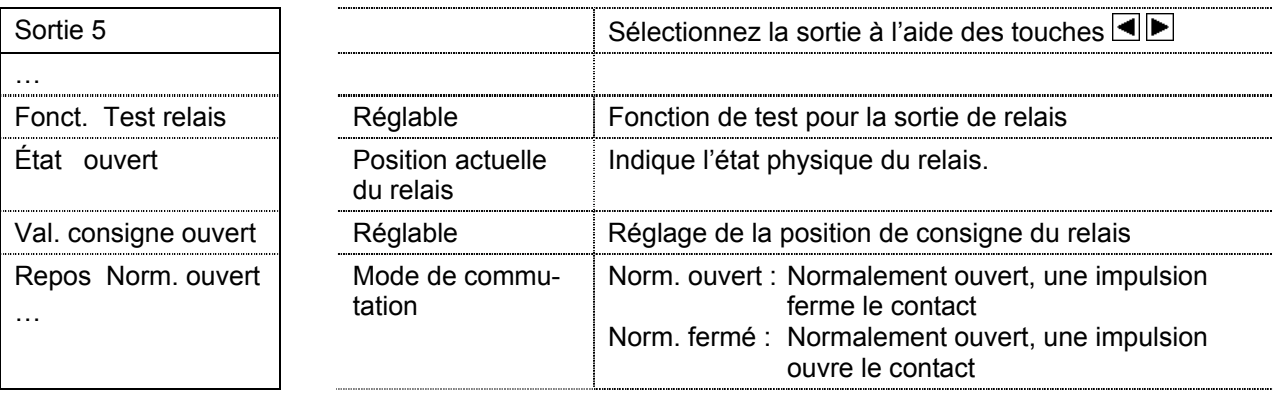

#### **16.3.11 Fonction de test analogique**

La fonction de test analogique permet de régler une valeur de consigne pour la sortie analogique et en mesure la valeur instantanée.

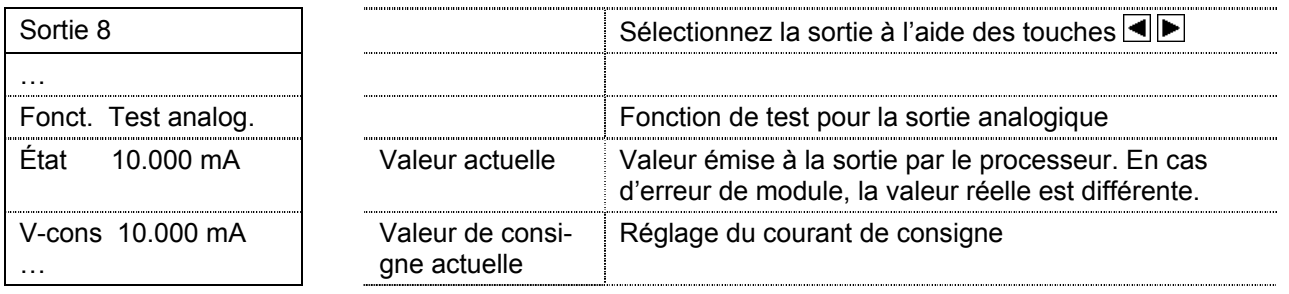

Änderungen vorbehalten Subject to change Sous réserve de modifications

#### Copyright © Aquametro AG

#### Art.Nr. 20790

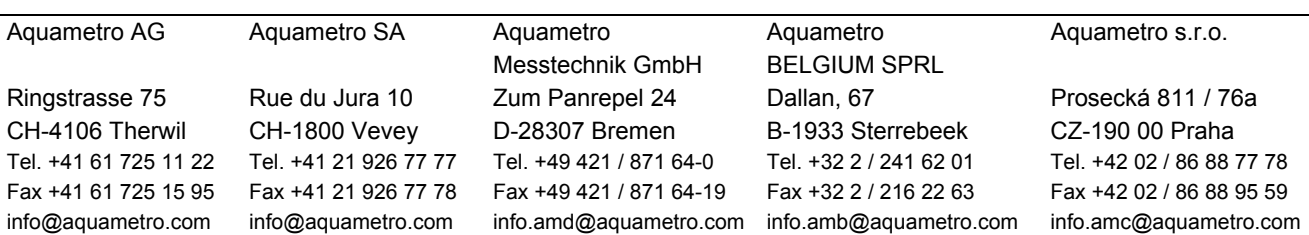